**WebSphere**® Commerce fix pack Commerce – Express fix pack

**Version 6.0.0.3**

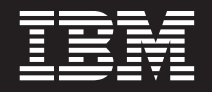

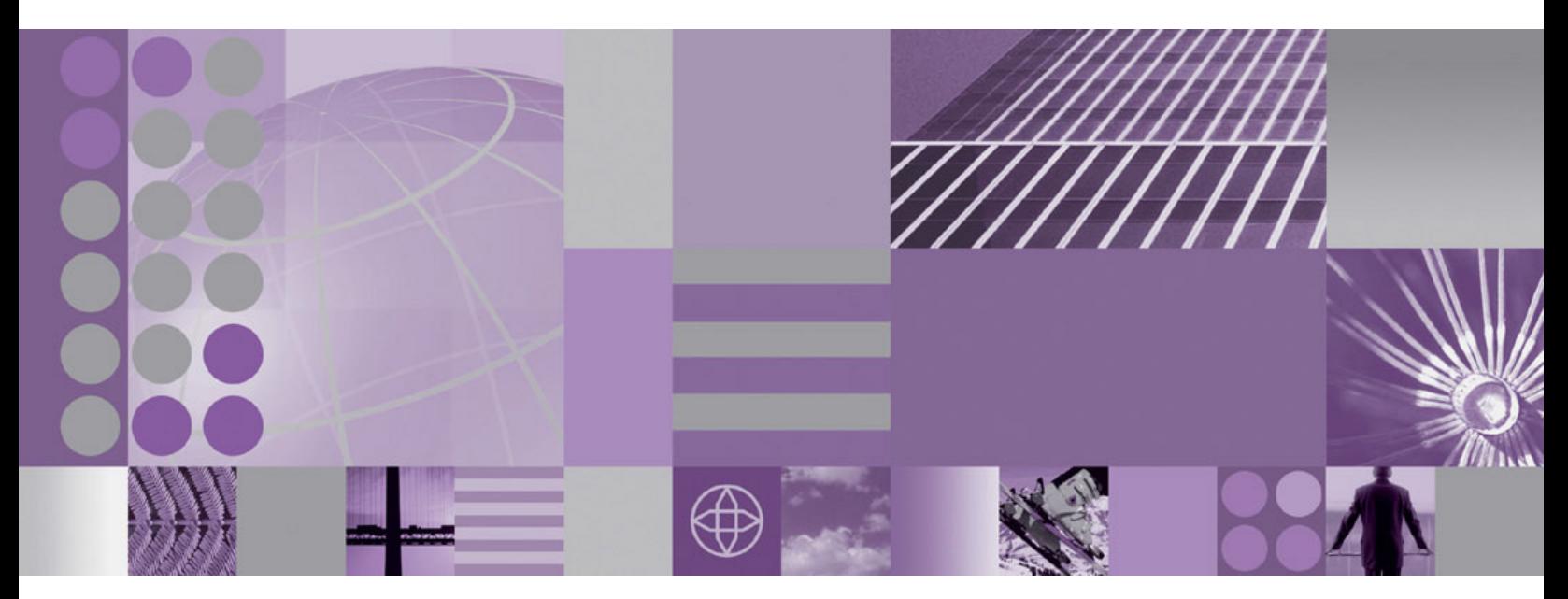

**Installation Guide for i5/OS**

**WebSphere**® Commerce fix pack Commerce – Express fix pack

**Version 6.0.0.3**

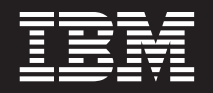

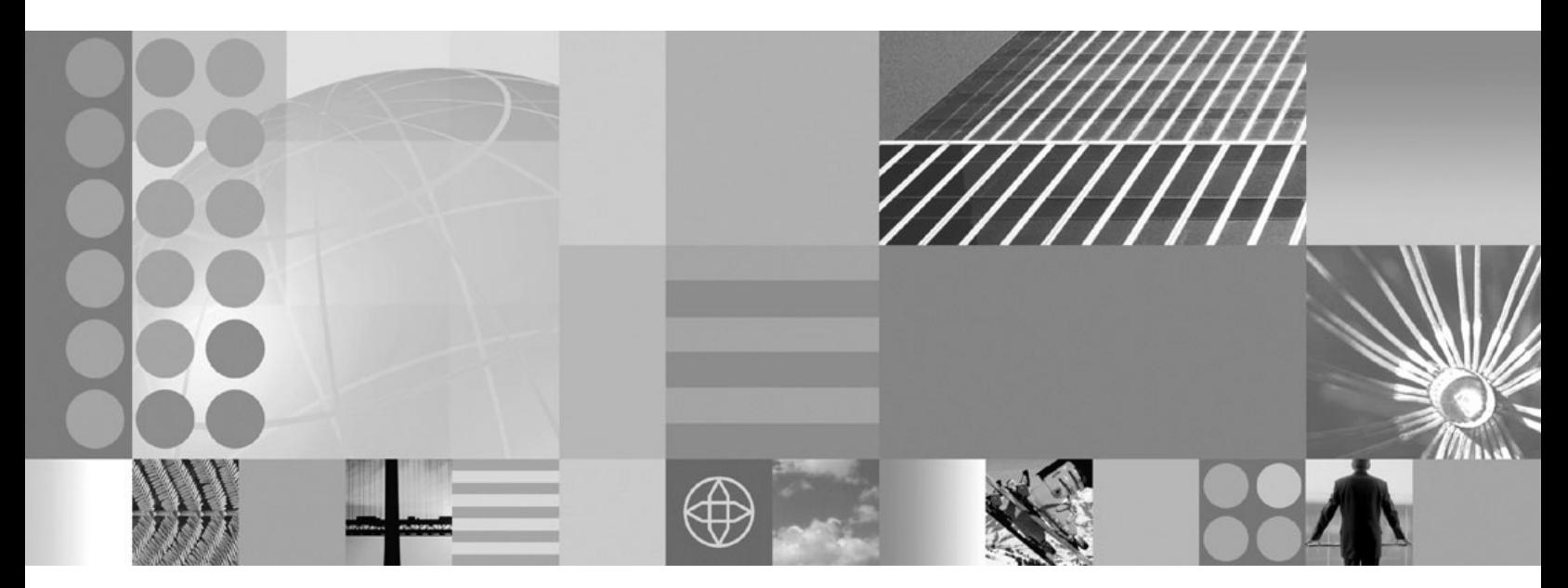

**Installation Guide for i5/OS**

#### **Note:**

Before using this information and the product it supports, be sure to read the general information under ["Notices"](#page-46-0) on page [39.](#page-46-0)

#### **Edition Notice**

This edition of this book applies to Version 6.0.0.3 of the following editions of WebSphere Commerce and to all subsequent releases and modifications until otherwise indicated in new editions:

- IBM WebSphere Commerce Enterprise (5724-i38)
- IBM WebSphere Commerce Professional (5724-i40)
- v IBM WebSphere Commerce Express (5724-i36)

Make sure you are using the correct edition for the level of the product.

Order publications through your IBM representative or the IBM branch office serving your locality.

IBM welcomes your comments. You can send your comments by using the online IBM [WebSphere](https://www14.software.ibm.com/webapp/iwm/web/signup.do?lang=en_US&source=swgmail-rcf) Commerce [documentation](https://www14.software.ibm.com/webapp/iwm/web/signup.do?lang=en_US&source=swgmail-rcf) feedback form.

When you send information to IBM, you grant IBM a nonexclusive right to use or distribute the information in any way it believes appropriate without incurring any obligation to you.

**© Copyright International Business Machines Corporation 1996, 2007. All rights reserved.** US Government Users Restricted Rights – Use, duplication or disclosure restricted by GSA ADP Schedule Contract with IBM Corp.

# **Contents**

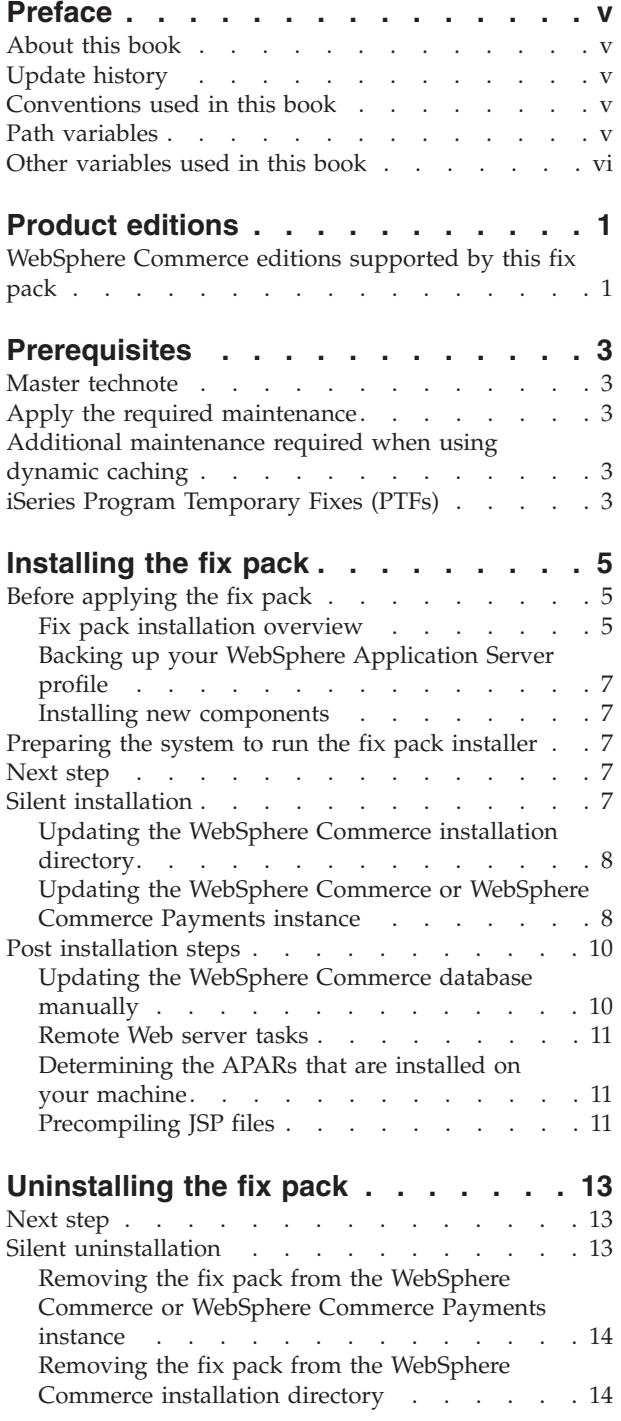

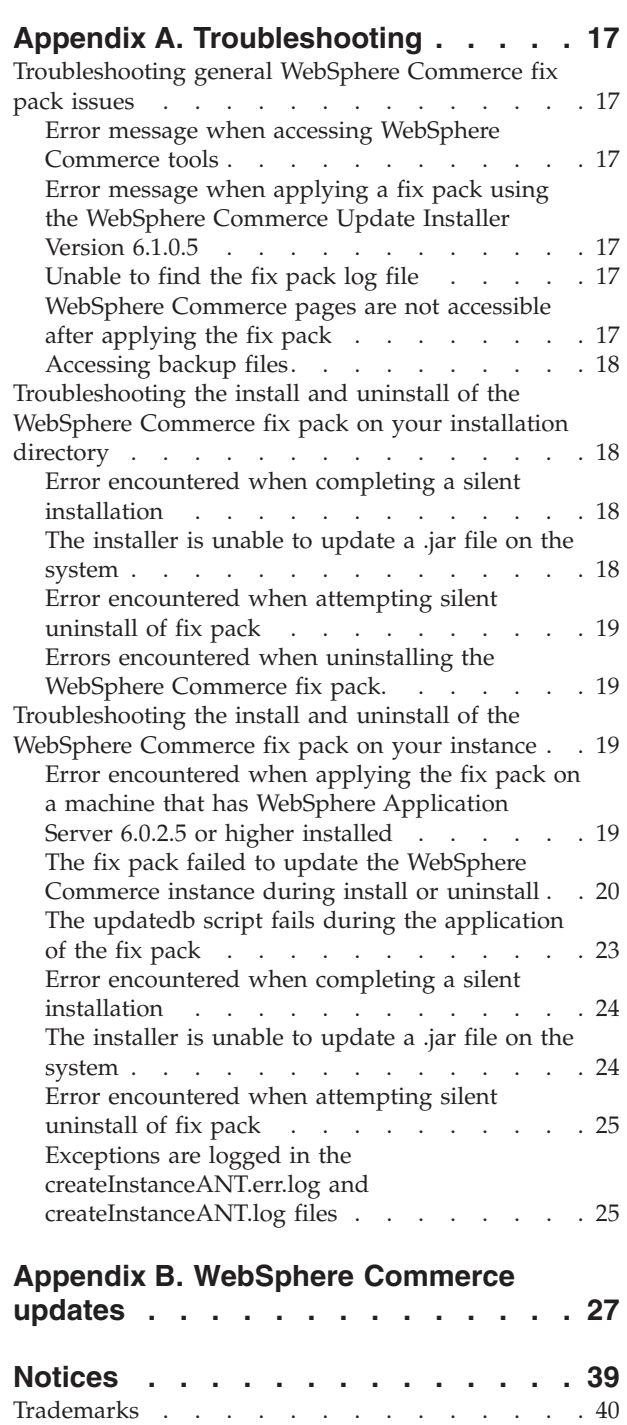

# <span id="page-6-0"></span>**Preface**

## **About this book**

This document describes the steps required to apply the IBM<sup>®</sup> WebSphere<sup>®</sup> Commerce Version 6.0.0.3 fix pack to the following editions of WebSphere Commerce:

- IBM WebSphere Commerce Enterprise
- IBM WebSphere Commerce Professional
- IBM WebSphere Commerce Express

**Note:** The IBM WebSphere Commerce Version 6.0.0.3 fix pack cannot be applied to IBM WebSphere Commerce Developer.

## **Update history**

This section provides an outline of the history of changes to this book:

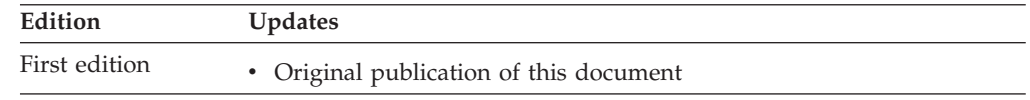

# **Conventions used in this book**

This book uses the following highlighting conventions:

- v **Boldface type** indicates commands or graphical user interface (GUI) controls such as names of fields, icons, or menu choices.
- Monospace type indicates examples of text you type exactly as shown, file names, and directory paths and names.
- v *Italic type* is used to emphasize words. Italics also indicate names for which you must substitute the appropriate values for your system.

**Enterprise** Indicates information that is specific to WebSphere Commerce Enterprise

Professional Indicates information that is specific to WebSphere Commerce Professional.

**Express** Indicates information that is specific to WebSphere Commerce – Express.

**if** Indicates information that is specific to WebSphere Commerce for  $i5/OS^{\circledcirc}$ for iSeries®.

# **Path variables**

*WAS\_installdir*

The installation path for WebSphere Application Server. The default installation directory is:

/QIBM/ProdData/WebSphere/AppServer/V6/*edition*/

#### <span id="page-7-0"></span>*WAS\_userdir*

The directory for all the data that is used by WebSphere Application Server that can be modified or needs to be configured by the user:

/QIBM/UserData/WebSphere/AppServer/V6/*edition*/

#### *WC\_installdir*

The installation path for WebSphere Commerce. The default installation directory is:

/QIBM/ProdData/CommerceServer60

#### *WC\_userdir*

The directory for all the data that is used by WebSphere Commerce which can be modified or needs to be configured by the user:

/QIBM/UserData/CommerceServer60

#### *WC\_profiledir*

The directory for the WebSphere Application Server profile that is used by a WebSphere Commerce instance. For example:

*WAS\_userdir*/profiles/*profile\_name*/

#### *UPDI\_installdir*

The installation path for the WebSphere Commerce Update Installer. For example:

/QIBM/ProdData/WebSphere/UpdateInstaller/V61/UPDI

## **Other variables used in this book**

#### *cell\_name*

This variable represents the name of the WebSphere Application Server cell.

#### *host\_name*

This variable represents the fully qualified host name of your WebSphere Commerce server (for example, server.mydomain.ibm.com is fully qualified).

#### *instance\_name*

This variable represents the name of the WebSphere Commerce instance with which you are working (for example, demo).

#### *payments\_instance\_name*

This variable represents the name of the WebSphere Commerce Payments instance with which you are working.

#### *profile\_name*

This variable represents the name of the WebSphere Application Server profile that is created for your WebSphere Commerce instance. This variable has the same name as your WebSphere Commerce instance.

# <span id="page-8-0"></span>**Product editions**

# **WebSphere Commerce editions supported by this fix pack**

This fix pack supports WebSphere Commerce Enterprise, Version 6.0 on the following operating systems:

- $\text{AIX}^{\circledR}$
- $\cdot$  i5/OS
- Linux<sup>®</sup> for iSeries
- Linux for pSeries<sup>®</sup>
- Linux for xSeries®
- Linux for zSeries®
- Solaris
- Windows® 2000 and Windows 2003

This fix pack supports WebSphere Commerce Professional, Version 6.0 on the following operating systems:

- $\bullet$  AIX
- $\cdot$  i5/OS
- Linux for xSeries
- Solaris
- Windows 2000 and Windows 2003

This fix pack supports WebSphere Commerce Express, Version 6.0 on the following operating systems:

- $\cdot$  i5/OS
- Linux for xSeries
- Windows 2000 and Windows 2003

For the specific requirements on each of the supported operating systems, refer to the WebSphere Commerce detailed system [requirements](http://www-1.ibm.com/support/docview.wss?uid=swg21224147) technote #1224147 page.

# <span id="page-10-0"></span>**Prerequisites**

Review and complete any of the following sections that are applicable to your WebSphere Commerce installation.

## **Master technote**

The master technote summarizes known fix pack issues. The technote provides information on how to sign up for automatic notification of new fix packs and flashes. Refer to the [WebSphere](http://www.ibm.com/support/docview.wss?uid=swg21246009) Commerce V6.0 fix pack master install technote for more information.

## **Apply the required maintenance**

Complete the following steps:

- Apply the required iFixes: WebSphere Commerce required [maintenance.](http://www-1.ibm.com/support/docview.wss?uid=swg21232042)
- You must apply the WC-file-permission3 iFix as listed on the [WC-file-permission3](http://www-1.ibm.com/support/docview.wss?uid=swg24015639) iFix page.
- v (optional) Apply the PK13460: Disk Cache [Enhancements](http://www-1.ibm.com/support/docview.wss?uid=swg24013097) fix.

## **Additional maintenance required when using dynamic caching**

If you are using WebSphere Application Server Versions 6.0.2.9 to 6.0.2.19, and have dynamic caching enabled, you must complete the steps found in the [NotSerializableException](http://www-1.ibm.com/support/docview.wss?uid=swg21254698) thrown when using dynacache with WebSphere [Commerce](http://www-1.ibm.com/support/docview.wss?uid=swg21254698) technote.

# **iSeries Program Temporary Fixes (PTFs)**

Ensure the required Program Temporary Fixes (PTFs) have been applied to the WebSphere Commerce system. Refer to PTF Tables by version for [WebSphere](http://www-1.ibm.com/support/docview.wss?uid=swg21239904) [Commerce](http://www-1.ibm.com/support/docview.wss?uid=swg21239904) technote #1239904.

Before applying any PTFs, view the PTF cover letters for any additional instructions.

# <span id="page-12-0"></span>**Installing the fix pack**

# **Before applying the fix pack**

#### **Important:**

- v If you are operating a clustered environment, apply the fix pack on the machine where WebSphere Commerce is installed.
- Stop the [WebSphere](http://publib.boulder.ibm.com/infocenter/wchelp/v6r0m0/topic/com.ibm.commerce.admin.doc/tasks/tsrwcic.htm) Commerce Help Server when applying the fix pack.
- v Ensure the WebSphere Commerce Configuration Manager server is stopped before applying the fix pack.
- Backup the WebSphere Commerce application and database before you apply the fix pack. The database updates included in this fix pack can not be undone. If you want to undo the database update after applying the WebSphere Commerce fix pack, you must restore your database backup. Refer to your database documentation for information on backing up your database. To backup the Commerce application, refer to the WebSphere Application Server Information Center documentation on backing up applications.
- Check the *WC profiledir*/logs/server1/SystemOut.log to ensure that the database version is at the same level as the EAR version. Fix packs always update the database version number. If the versions are not the same, errors can occur. For example, search for a message similar to:

0000000a SystemOut O WC.SERVER: Enterprise 6.0.0.0 / Database: ENT 6.0.0.0

The "Enterprise 6.0.0.0" is the EAR version, the "Database: ENT 6.0.0.0" is the Database version. The EAR version is retrieved from the *WC\_profiledir*/installedApps/*cell\_name*/WC\_*instance\_name*.ear/ properties/version/COMMERCE.product. The Database version is retrieved from the SITE table.

- v Disable your firewall, or allow access to the WebSphere Application Server administrative server. If you have installed a firewall on your machine, it can interfere with the application of the fix pack.
- v Ensure that WebSphere Commerce and WebSphere Commerce Developer are at the same fix pack level.

## **Fix pack installation overview**

The WebSphere Commerce fix pack is installed using the WebSphere Commerce Update Installer. The Update Installer is a tool that is used to apply maintenance to WebSphere Commerce and WebSphere Commerce Payments instances.

The WebSphere Commerce Update Installer can be downloaded from the following Web site: [WebSphere](http://www-1.ibm.com/support/docview.wss?uid=swg24013502) Commerce Update Installer.

#### **Notes:**

- 1. During the application of maintenance, to the WebSphere Commerce instance, the Update Installer stops the WebSphere Commerce application automatically.
- 2. In a clustered environment, the WebSphere Commerce Update Installer stops the WebSphere Commerce application of the selected WebSphere Commerce instance.

3. Updating the WebSphere Commerce instance can take 40 minutes or more depending on the size of your application and the speed of your system.

To minimize downtime, apply the fix pack at a time that will least impact the operation of your business. If you have customized your WebSphere Commerce instance, ensure that you have followed the documented deployment procedure in the WebSphere Commerce Information Center, otherwise your customizations are removed when the fix pack is installed. For more information on customized code, refer to Customized code [deployment.](http://publib.boulder.ibm.com/infocenter/wchelp/v6r0m0/index.jsp?topic=/com.ibm.commerce.developer.doc/tasks/tdpdeploying_customized_assets.htm)

Additionally, you should apply the fix pack to your non-production environment first, to ensure that you do not negatively impact your production environment.

Here is an overview of the application process:

- 1. Install the WebSphere Commerce Update Installer software on your machine from the following Web site. [WebSphere](http://www-1.ibm.com/support/docview.wss?uid=swg24013502) Commerce Update Installer
- 2. Download the [appropriate](http://www.ibm.com/support/docview.wss?uid=swg24016604) fix pack.
- 3. Use the Update Installer to apply the fix pack to your WebSphere Commerce installation directory. Existing WebSphere Commerce and WebSphere Commerce Payments instances are not updated automatically. If you create any new instances after updating the WebSphere Commerce product installation directory, these new instances will be at the new fix pack level.
- 4. For each WebSphere Commerce or WebSphere Commerce Payments instance that you have created, before applying the fix pack, you must complete the following steps:
	- a. Start your management server:
		- If WebSphere Commerce is managed by WebSphere Application Server Deployment Manager (dmgr), start the deployment manager and all node agents. Optionally, your cluster can also be started.
		- If WebSphere Commerce is not managed by WebSphere Application Server Deployment Manager (dmgr), start your WebSphere Application Server server1.
	- b. Using the Update Installer, update the WebSphere Commerce or WebSphere Commerce Payments instance. To update the instance you must know the following information:
		- The WebSphere Commerce or WebSphere Commerce Payments instance name
		- v If the associated database should be updated
	- c. If you have WebSphere Application Server security enabled for your WebSphere Commerce Payments instance you must know the following information:
		- The global security user ID
		- The global security password
	- d. During the WebSphere Commerce or WebSphere Commerce Payments instance update, the Update Installer stops the WebSphere Commerce application. If the instance is part of a clustered environment, the WebSphere Application Server deployment manager ensures that all nodes in that cluster are updated with the fix pack changes. For the Deployment Manager to distribute the application to all nodes, you must ensure that you have not disabled application distribution. Distribution requires that your node agents are running.
	- e. After the Update Installer has updated the instance, you must restart the WebSphere Commerce application.

<span id="page-14-0"></span>f. To ensure that all of your instances are updated, repeat these steps for each instance that exists on your machine.

If you have installed the WebSphere Commerce remote management utilities on a separate node from your WebSphere Commerce server, ensure that you also install the fix pack on that machine. If you do not install the fix pack on that machine, you are not able to use the WebSphere Commerce Configuration Manager client.

## **Backing up your WebSphere Application Server profile**

Before applying the fix pack to your machine, you should backup your *WC\_profiledir* directory. Refer to Backing up and recovering the [application](http://publib.boulder.ibm.com/infocenter/wasinfo/v6r0/index.jsp?topic=/com.ibm.websphere.nd.doc/info/ae/ae/tadm_snrmain.html) serving [environment.](http://publib.boulder.ibm.com/infocenter/wasinfo/v6r0/index.jsp?topic=/com.ibm.websphere.nd.doc/info/ae/ae/tadm_snrmain.html)

This fix pack overwrites certain JSP files related to the WebSphere Commerce tools pages. Refer to the text file tools\_jsps\_changed.txt available on the [WebSphere](http://www.ibm.com/support/docview.wss?uid=swg24016604) [Commerce](http://www.ibm.com/support/docview.wss?uid=swg24016604) Version 6.0.0.3 Download Page technote #4016604 for a list of the JSP files that are overwritten.

Before you apply the fix pack, back up any files that you have customized. If you have customized any files then you must reapply your customizations after the fix pack is applied. For more information on checking back files into source control, refer to the [WebSphere](http://publib.boulder.ibm.com/infocenter/wchelp/v6r0m0/index.jsp?topic=/com.ibm.commerce.base.doc/concepts/covwheretofind.htm) Commerce Developer 6.0.0.3 Update Guide.

### **Installing new components**

If any new components are installed from the WebSphere Commerce base (6.0) CD images the you must reinstall the fix pack in order to upgrade that component to the 6.0.0.3 level. For example, if the Configuration Manager client is loaded on a node using the base CD images the fix pack must be reinstalled to the Configuration Manager client node.

# **Preparing the system to run the fix pack installer**

- 1. Download and install the [WebSphere](http://www.ibm.com/support/docview.wss?uid=swg24013502) Commerce Update Installer.
- 2. Open the [WebSphere](http://www.ibm.com/support/docview.wss?uid=swg24016604) Commerce Version 6.0.0.3 Download Page technote [#4016604.](http://www.ibm.com/support/docview.wss?uid=swg24016604)
- 3. Download the fix pack file 6.0.0-WS-WCServer-FP003.pak and save it to the *UPDI\_installdir*/maintenance directory.

#### **Notes:**

a. It is recommended that no other maintenance files reside in the *UPDI\_installdir*/maintenance directory.

### **Next step**

Install the fix pack by completing the following section:

v "Silent installation"

## **Silent installation**

Complete this section to silently install the WebSphere Commerce fix pack. If you have already created a WebSphere Commerce or WebSphere Commerce Payments instance, you must apply the fix pack to the WebSphere Commerce product first. After the fix pack is applied to the product, you must then apply it to your instances.

Refer to the following sections:

- v "Updating the WebSphere Commerce installation directory."
- v "Updating the WebSphere Commerce or WebSphere Commerce Payments instance."

## <span id="page-15-0"></span>**Updating the WebSphere Commerce installation directory**

This section updates the WebSphere Commerce product.

- 1. Ensure that your user has \*SECOFR authority.
- 2. Download the appropriate maintenance to the *UPDI\_installdir*/maintenance directory.

[WebSphere](http://www.ibm.com/support/docview.wss?uid=swg24016604) Commerce Version 6.0.0.3 Download Page technote #4016604

- 3. Navigate to the *UPDI\_installdir*/responsefiles directory and open the install.txt file in a text editor.
- 4. Edit the install.txt file, ensuring the following sections are edited appropriately and are not commented out:

**Note:** To uncomment a line, remove the "#" character from the beginning of the appropriate entry.

• The  $-W$  maintenance.package contains the directory name for the fix pack. For example:

-W maintenance.package="/QIBM/ProdData/WebSphere/UpdateInstaller/ V61/UPDI/maintenance"

• The  $-W$  product. location contains the full path name of the WebSphere Commerce installation directory. For example:

-W product.location="/QIBM/ProdData/CommerceServer60"

Verify that the –W update.instancename and –W update.db entries do not exist or are commented out. Save the file and exit.

- **Note:** If you have a WebSphere Commerce instance created, you must first update your WebSphere Commerce product. After you have updated the product, you must again edit the response file, and run the Update installer again.
- 5. Open the QShell by typing QSH at the i5/OS command prompt.
- 6. Run the following command from the *UPDI\_installdir*:
	- update -devkit14 -options *UPDI\_installdir*/responsefiles/install.txt
- 7. Refer to the log files in the following directory to verify that your installation was successful:

*WC\_installdir*/logs/update

If problems are encountered during the update process, refer to [Appendix](#page-24-0) A, ["Troubleshooting,"](#page-24-0) on page 17.

If you do not have an existing WebSphere Commerce or WebSphere Commerce Payments instance then the installation of the fix pack is complete.

## **Updating the WebSphere Commerce or WebSphere Commerce Payments instance**

This section updates a WebSphere Commerce or WebSphere Commerce Payments instance:

- 1. Ensure that your user has \*SECOFR authority.
- 2. Ensure that your WebSphere Commerce administrative server is started. For example:
	- If WebSphere Commerce is managed by WebSphere Application Server Deployment Manager (dmgr), start the deployment manager and all node agents. Optionally, your cluster can also be started.
	- If WebSphere Commerce is not managed by WebSphere Application Server Deployment Manager (dmgr), start the WebSphere Application Server server1.
	- **Note:** During the application of maintenance to the WebSphere Commerce instance, the Update Installer stops the WebSphere Commerce application automatically.
- 3. Navigate to the *UPDI\_installdir*/responsefiles directory and open the install.txt file in a text editor.
- 4. To update a WebSphere Commerce or WebSphere Commerce Payments instance:
	- **Note:** If you have an instance created, you must first update your WebSphere Commerce product. After you have updated the product, you must again edit the response file, and run the Update installer again.
	- a. Update the –W maintenance.package entry with the directory name that contains the maintenance package.
	- b. Update the –W product.location with the location of the WebSphere Commerce install.
	- c. Complete one of the following steps if you are updating an instance:
		- v If you are updating a WebSphere Commerce instance, add the following lines to the end of the install.txt file:

```
-W update.instancename="instance_name"
-W update.db="true"
```
- **Note:** If you set **-W update.db="false"** you must update the database manually. Refer to "Updating the [WebSphere](#page-17-0) Commerce database [manually"](#page-17-0) on page 10.
- v If you do not have WebSphere Application Server security enabled with your WebSphere Commerce Payments instance, add the following lines to the end of the install.txt file:

```
-W update.instancename="payments_instance_name"
-W update.db="true"
```
- **Note:** If you set **-W update.db="false"** you must update the database manually. Refer to "Updating the [WebSphere](#page-17-0) Commerce database [manually"](#page-17-0) on page 10.
- If you have WebSphere Application Server security enabled with your WebSphere Commerce Payments instance, add the following lines to the end of the install.txt file:

-W update.instancename="*payments\_instance\_name*"

-W update.db="true"

```
-W update.wassecurityenable="true"
```
- -W update.wasuserid="*WAS\_user*"
- -W update.wasuserpassword="*WAS\_password*"

**Note:** If you set **-W update.db="false"** you must update the database manually. Refer to "Updating the WebSphere Commerce database manually."

- <span id="page-17-0"></span>5. Open the QShell by typing QSH at the i5/OS command prompt.
- 6. Run the following command from the *UPDI\_installdir*:
	- update -devkit14 -options *UPDI\_installdir*/responsefiles/install.txt
- 7. Refer to the log files in the following directory to verify that your installation was successful:

*WC\_installdir*/logs/update

- 8. Complete the following steps based on the type of instances you have configured on your machine:
	- If you have a WebSphere Commerce instance created, restart the WebSphere Commerce application from the WebSphere administrative console.
	- v If you have a WebSphere Commerce Payments instance created, restart the WebSphere Commerce Payments application from the WebSphere administrative console. If your WebSphere Commerce Payments instance has security enabled:
		- a. Navigate to the *WC\_installdir*/payments/bin directory.
		- b. Run the following command: IBMPayServer *payments\_instance\_name payment\_password*

#### **Note:** If you have additional instances created, you can update them by updating the response file, and repeating the following section:

v "Updating the [WebSphere](#page-15-0) Commerce or WebSphere Commerce Payments [instance"](#page-15-0) on page 8.

## **Post installation steps**

#### **Important:**

Refer to Appendix B, ["WebSphere](#page-34-0) Commerce updates," on page 27 for information on the APARs that are included in this fix pack. If you have installed APARs that are not included in this fix pack you must reinstall them after the fix pack is installed.

## **Updating the WebSphere Commerce database manually**

If you did not choose to update your database automatically during the application of the WebSphere Commerce fix pack, you must manually update your database.

On the machine where you have applied the fix pack, complete the steps in this section to manually update your database:

**Note:** Ensure that you have backed up your database.

1. From a command prompt launch the following command: *WC\_installdir*/bin/updatedb.sh *instance\_name*

Where *instance\_name* is the name of the instance to be updated.

2. When the update is complete, review the output displayed in the console window and ensure that you have successfully updated the database to the correct fix pack level. For example:

<span id="page-18-0"></span>UpdateSiteTable: [EchoNL] Updating database fixpack level ... [eCDatabaseVersionInfo] UPDATE SITE SET EDITION='ENT', VERSION=6, RELEASE=0, MOD=0, FIXPACK=3 WHERE COMPNAME='BASE' [eCDatabaseVersionInfo] SELECT COUNT(\*) FROM SITE [eCDatabaseVersionInfo] SELECT \* FROM SITE [eCDatabaseVersionInfo] Columns in SITE table: [eCDatabaseVersionInfo] COMPNAME=BASE [eCDatabaseVersionInfo] EDITION=ENT [eCDatabaseVersionInfo] VERSION=6 [eCDatabaseVersionInfo] RELEASE=0 [eCDatabaseVersionInfo] MOD=0 [eCDatabaseVersionInfo] FIXPACK=3 [eCDatabaseVersionInfo] Updated SITE table successfully. [EchoNL] Completed database fixpack update.

BUILD SUCCESSFUL

## **Remote Web server tasks**

You must update the Web server machine with a new Stores.war file every time that you update the static Web content inside the application. Store Publishing and Upload Logo actions are examples of when you should update the Web server machine.

The Stores.war is located in the following directory: *WC\_profiledir*/ installedApps/*cell\_name*/WC\_*instance\_name*.ear/Stores.war

Ensure that the path to this file is the same on the Web server node and the WebSphere Commerce node.

**Note:** Remove any JSP and JAR files from the WC\_*instance\_name*.ear directory on the Web server. Only static-content files should be in this directory on the Web server.

## **Determining the APARs that are installed on your machine**

To determine the APARs that are installed on your WebSphere Commerce machine, refer to the [Determining](http://www-1.ibm.com/support/docview.wss?uid=swg21254799) what APARs are installed on WebSphere Commerce [Version](http://www-1.ibm.com/support/docview.wss?uid=swg21254799) 6.0 technote.

# **Precompiling JSP files**

Precompile your JSP files before launching your store. Refer to: [Compiling](http://publib.boulder.ibm.com/infocenter/wchelp/v6r0m0/index.jsp?topic=/com.ibm.commerce.admin.doc/tasks/tdecpjsp.htm) [JavaServer](http://publib.boulder.ibm.com/infocenter/wchelp/v6r0m0/index.jsp?topic=/com.ibm.commerce.admin.doc/tasks/tdecpjsp.htm) Page files

# <span id="page-20-0"></span>**Uninstalling the fix pack**

Uninstalling the fix pack restores the WebSphere Commerce product files to the previous level. These instructions also remove the fix pack code from those WebSphere Commerce or WebSphere Commerce Payments instances that were updated at the same time the fix pack was applied to your system. After you apply the fix pack to your system, you cannot return your database configurations to their previous states.

WebSphere Commerce instances or WebSphere Commerce Payments instances that were created after the installation of the fix pack, will remain at the current fix pack level. Following these instructions will not restore these instances to the previous level. If these instances are required to be at the previous level, contact IBM Support for further assistance.

- 1. Ensure that you are logged in with a user profile that has \*SECOFR authority.
- 2. Complete one of the following steps:
	- v To remove the fix pack from the WebSphere Commerce product, stop the following servers:
		- WebSphere Commerce Help server.
		- WebSphere Commerce Configuration Manager server.
	- v To remove the fix pack from the WebSphere Commerce instance or the WebSphere Commerce Payments instance only, start the following servers:
		- WebSphere Commerce database server.
		- WebSphere Commerce Application Server. For example, *server1*.
		- If you have a federated environment:
			- The WebSphere Application Server nodeagents are started.
			- The WebSphere Application Server deployment manager is started.

## **Next step**

Uninstall the fix pack by completing the following section:

v "Silent uninstallation"

## **Silent uninstallation**

Complete this section to silently uninstall the WebSphere Commerce fix pack. If you have applied the fix pack to your WebSphere Commerce or WebSphere Commerce Payments instance, you must uninstall the fix pack from that instance before uninstalling the fix pack from the WebSphere Commerce product.

Refer to the following sections:

- v ["Removing](#page-21-0) the fix pack from the WebSphere Commerce or WebSphere [Commerce](#page-21-0) Payments instance" on page 14.
- v ["Removing](#page-21-0) the fix pack from the WebSphere Commerce installation directory" on [page](#page-21-0) 14.

# <span id="page-21-0"></span>**Removing the fix pack from the WebSphere Commerce or WebSphere Commerce Payments instance**

**Note:** If you have created your instance **after** applying the fix pack, you cannot uninstall the fix pack from that instance.

- 1. Ensure that you are logged in with a user profile that has \*SECOFR authority.
- 2. Navigate to the *UPDI\_installdir*/responsefiles directory and open the uninstall.txt file in a text editor.
- 3. Complete the following steps:
	- To remove the fix pack from a WebSphere Commerce instance:
		- a. Update the **–W backup.package** entry with the name of the maintenance package that you want to uninstall.

**Note:** If the **–W backup.package** is not specified, the most recently installed fix pack is uninstalled.

- b. Update the **–W product.location** with the location of the WebSphere Commerce install.
- c. Add the following lines to the end of the uninstall.txt file: -W update.instancename="*instance\_name*"

Where *instance\_name* is the name of your WebSphere Commerce instance or WebSphere Commerce Payments instance.

- To remove the fix pack from a WebSphere Commerce Payments instance when WebSphere Application Server security is enabled:
	- a. Update the **–W backup.package** entry with the name of the maintenance package that you want to uninstall.

**Note:** If the **–W backup.package** is not specified, the most recently installed fix pack is uninstalled.

- b. Update the **–W product.location** with the location of the WebSphere Commerce install.
- c. Add the following lines to the end of the uninstall.txt file:

```
-W update.instancename="payments_instance_name"
```

```
-W update.wasuserid="was_user_ID"
```
- -W update.wasuserpassword="*was\_user\_password*"
- 4. Open the QShell by typing QSH at the i5/OS command prompt.
- 5. Run the following command from *UPDI\_installdir*: update -devkit14 -options *UPDI\_installdir*/responsefiles/uninstall.txt
- 6. Refer to the log files in the following directory to verify that your uninstall was successful:

*WC\_installdir*/logs/update

# **Removing the fix pack from the WebSphere Commerce installation directory**

**Note:** If you have applied the fix pack to a WebSphere Commerce or WebSphere Commerce Payments instance, you must refer to "Removing the fix pack from the WebSphere Commerce or WebSphere Commerce Payments instance" before uninstalling the fix pack from your WebSphere Commerce product.

 $-W$  update.was.security.enable="true"

- 1. Ensure that you are logged in with a user profile that has \*SECOFR authority.
- 2. Navigate to the *UPDI\_installdir*/responsefiles directory and open the uninstall.txt file in a text editor.
- 3. To remove the fix pack from the WebSphere Commerce product:
	- a. Update the **–W backup.package** entry with the name of the maintenance package that you want to uninstall.

**Note:** If the **–W backup.package** is not specified, the most recently installed fix pack is uninstalled.

- b. Update the **–W product.location** with the location of the WebSphere Commerce install.
- c. Ensure that the following line does not exist or is commented out of the uninstall.txt file:

-W update.instancename="*instance\_name*"

Where *instance\_name* is the name of your WebSphere Commerce instance or WebSphere Commerce Payments instance.

- 4. Open the QShell by typing QSH at the i5/OS command prompt.
- 5. Run the following command from *UPDI\_installdir*: update -devkit14 -options *UPDI\_installdir*/responsefiles/uninstall.txt
- 6. Refer to the log files in the following directory to verify that your uninstall was successful:

*WC\_installdir*/logs/update

7. Restart your WebSphere Commerce or WebSphere Commerce Payments instance.

# <span id="page-24-0"></span>**Appendix A. Troubleshooting**

# **Troubleshooting general WebSphere Commerce fix pack issues**

## **Error message when accessing WebSphere Commerce tools**

When accessing the WebSphere Commerce tools such as WebSphere Commerce Accelerator, the following message is displayed:

You are not authorized to view this page HTTP Error 403 - Forbidden

In the Web server's error log, you see a message similar to: [Fri Jun 16 08:38:24 2006] [error] [client ip] (3401)Permission denied.: ZSRV\_MSG064B: access to /adminconsole denied

This error is caused by incorrect file permissions in the WebSphere Commerce Enterprise Application EAR file. See the Page is [forbidden](http://www-1.ibm.com/support/docview.wss?uid=swg21240016) when accessing [WebSphere](http://www-1.ibm.com/support/docview.wss?uid=swg21240016) Commerce tools (HTTP Error 403) technote for more information.

# **Error message when applying a fix pack using the WebSphere Commerce Update Installer Version 6.1.0.5**

You receive the following error message when using the WebSphere Commerce Update Installer to apply the maintenance:

The following APARs are installed or selected already for the current maintenance package.

This message means that the fixes or APARs that you have selected to install is included in, or superseded by, the fix pack. All of the APARS that are listed can be left unchecked when installing the fix pack.

## **Unable to find the fix pack log file**

If the fix pack application failed, and you are unable to find the WebSphere Commerce log file in the *WC\_installdir*/logs/update directory, refer to the following location:

*UPDI\_installdir*/logs/tmp

# **WebSphere Commerce pages are not accessible after applying the fix pack**

After applying the WebSphere Commerce Fix Pack and restarting WebSphere Commerce, some WebSphere Commerce pages will not be accessible.

The following error is displayed in the SystemErr.log file: java.io.InvalidClassException

This error can be caused by a mismatch between a class file in the WebSphere Commerce EAR file and a class file stored in the Dynacache. To resolve the problem, restart the application server (for example. server1) that is associated with WebSphere Commerce .

# <span id="page-25-0"></span>**Accessing backup files**

The WebSphere Commerce fix pack update installer makes a backup of all the files modified during the fix pack installation.

- The backups made while installing the fix pack on the WebSphere Commerce product directory can be found in a .pak file at the following directory *WC\_installdir*/properties/version/update/backup
- The backups made while installing the fix pack on your WebSphere Commerce instance can be found in a .pak file at the following location: *WC\_userdir*/instances/*instance\_name*/properties/version/update/backup

# **Troubleshooting the install and uninstall of the WebSphere Commerce fix pack on your installation directory**

# **Error encountered when completing a silent installation**

### **Error encountered when referring to an incorrect .pak file location**

When completing a silent installation, you encounter an error message similar to:

```
(Sep 21, 2006 2:21:27 PM), Install, com.ibm.ws.install.ni.ismp.actions.
UPDIMaintenanceInformationAction,
err, No such path or directory. /QIBM/ProdData/WebSphere/UpdateInstaller/
V61/UPDI/maintenance/maintenance.xml
(Sep 21, 2006 2:21:27 PM), Install, com.ibm.ws.install.ni.ismp.actions.
UPDIMaintenanceInformationAction,
err, No such path or directory. /QIBM/ProdData/WebSphere/UpdateInstaller/
V61/UPDI/maintenance/maintenance.xml
(Sep 21, 2006 2:21:27 PM), Install, com.ibm.ws.install.ni.ismp.actions.
UPDIMaintenanceInformationAction,
err, java.io.FileNotFoundException: No such path or directory.
/QIBM/ProdData/WebSphere/UpdateInstaller/V61/UPDI/maintenance/maintenance.xml
at java.lang.Throwable.<init>(Throwable.java:195)
at java.lang.Exception.<init>(Exception.java:41)
at java.io.IOException.<init>(IOException.java:40)
at java.io.FileNotFoundException.<init>(FileNotFoundException.java:46)
at java.io.FileInputStream.open(Native Method)
at java.io.FileInputStream.<init>(FileInputStream.java:106)
at com.ibm.ws.install.ni.framework.io.DiskFileSystem.readEntry
(DiskFileSystem.java:87)
at com.ibm.ws.install.ni.framework.io.FileSystemEntry.getInputStream
(FileSystemEntry.java:231)
at com.ibm.ws.install.ni.framework.xml.XMLUtils.
getSimpleXMLParserFromFileSystemEntry(XMLUtils.java:91)
at com.ibm.ws.install.ni.ismp.actions.UPDIMaintenanceInformationAction.execute
(UPDIMaintenanceInformationAction.java:60)
at com.installshield.wizard.StandardWizardListener.execute
(StandardWizardListener.java:123)
at com.installshield.wizard.StandardWizardListener.currentBeanChanged
(StandardWizardListener.java:106)
```
If you encounter this error edit your response file and ensure that you have the correct location for the WebSphere Commerce fix pack .pak file.

# **The installer is unable to update a .jar file on the system**

If you receive an error message indicating that the installer is unable to update a .jar file on the system, refer to the *WC\_installdir*/logs/update/*maintenance\_name*/ updatetrace.log file. Search this log file for an error message similar to:

<span id="page-26-0"></span>Installer has pro2006.09.25 12:04:30.328 EDT java.lang.NullPointerException at com.ibm.ws.install.ni.framework.io.ZIPFileSystem.copyZipEntry (ZIPFileSystem.java:2010) at com.ibm.ws.install.ni.framework.io.ZIPFileSystem.copyZipEntry (ZIPFileSystem.java:1995) at com.ibm.ws.install.ni.framework.io.ZIPFileSystem.copyThisEntryInThisSource ToThisZipFileWithThisName(ZIPFileSystem.java:989) at com.ibm.ws.install.ni.framework.io.ZIPFileSystem.applyZIPFileOperationsTo ZIPFile(ZIPFileSystem.java:2112) at com.ibm.ws.install.ni.framework.io.ZIPFileSystem.performAllZIPOperationsFor ThisTargetFile(ZIPFileSystem.java:88) at com.ibm.ws.install.ni.framework.fileactions.ZIPFileOperationController. performAllZIPOperations(ZIPFileOperationController.java:108) at com.ibm.commerce.install.updi.product.wc.WCUpdateComponent.execute (WCUpdateComponent.java:119)

If you receive this error message, check if the path to the .pak file contains spaces. If there are spaces in the path, move the fix pack file to a path that does not contain spaces and complete the following steps:

1. Rerun the Update Installer to uninstall the fix pack from the system.

2. Reapply the fix pack to the system.

# **Error encountered when attempting silent uninstall of fix pack**

The uninstall fails with the following message:

CWUPI0024E: The update operation is not permitted on FP003.pak. Either this maintenance package is corrupted, or it has dependencies that prevent this maintenance package from being updated.

If you encounter this error, edit your response file and ensure that you have the full name of the fix pack listed.

For example: 6.0.0-WS-WCServer-FP003.pak

# **Errors encountered when uninstalling the WebSphere Commerce fix pack.**

When the uninstall of the WebSphere Commerce fix pack fails and you encounter the following error message:

CWUPI0010E: Cannot uninstall an installed maintenance package. No corresponding maintenance backup package is available in the product maintenance backup directory.

Ensure that you have removed all dependent software, such as the WebSphere Commerce Feature Packs, from the machine and attempt to uninstall the fix pack again.

**Troubleshooting the install and uninstall of the WebSphere Commerce fix pack on your instance**

# **Error encountered when applying the fix pack on a machine that has WebSphere Application Server 6.0.2.5 or higher installed**

If you have WebSphere Application Server Version 6.0.2.5 or higher installed on your machine and you are using a WebSphere Commerce Payments instance, refer to:

Applying WebSphere Commerce V6.0.0.3 Fix Pack to [WebSphere](http://www-1.ibm.com/support/docview.wss?uid=swg21250430) Commerce [Payments](http://www-1.ibm.com/support/docview.wss?uid=swg21250430) instance on i5/OS (IY91513) Technote #1250430

# <span id="page-27-0"></span>**The fix pack failed to update the WebSphere Commerce instance during install or uninstall**

#### **Prerequisite checking fails during the application of the fix pack**

**Check the log files:** If the prerequisite checking failed during the application of the fix pack, the following message is produced:

Failed to export the WebSphere Commerce instance to *user temp dir/wcupdate* directory.For more information, see the log file: "*WC\_installdir*/logs/update/ actions/install/exportear\_*instance\_name*.log".

If the prerequisite checking failed during uninstall, the following message is produced:

Failed to export the WebSphere Commerce instance to *user\_temp\_dir*/wcupdate directory.For more information, see the log file: "*WC\_installdir*/logs/update/ actions/uninstall/exportear\_*instance\_name*.log".

Ensure that the WebSphere Application Server Administrative server is started, and attempt the install or uninstall again.

**Search for specific error codes in the log files:** Search for the WASX7023E error code in the exportear\_*instance\_name*.log file under the stopWCApplictions or stopPMApplications target. For example:

#### stopPMApplications:

[wsadmin] WASX7023E: Error creating "SOAP" connection to host "localhost"; exception information: com.ibm.websphere.management.exception. ConnectorNotAvailableException: com.ibm.websphere.management.exception. ConnectorNotAvailableException: Failed to get a connection with IP address associated with hostname localhost

[wsadmin] WASX7213I: This scripting client is not connected to a server process; please refer to the log file C:\Program Files\IBM\WebSphere\AppServer\ profiles\wpm\logs\wsadmin.traceout for additional information.

[wsadmin] WASX8011W: AdminTask object is not available.

[wsadmin] WASX7303I: The following options are passed to the scripting environment and are available as argument that is stored in the argv variable: "[wpm\_Commerce\_Payments\_App]"

[wsadmin] WASX7017E: Exception received while running file "C:/Program Files/ IBM/WebSphere/CommerceServer60/config/deployment/scripts/stopApps.jacl"; exception information: com.ibm.ws.scripting.ScriptingException: AdminControl service not available

Ensure that the WebSphere Application Server Administrative server is started, and attempt the install or uninstall again.

**Incomplete log files:** If the last message in the exportear\_*instance\_name*.log is stopWCApplications or stopPMApplications, check the following log file for a WSProfileException error:

*UPDI\_installdir*/logs/tmp/updatetrace.log

For example:

2006.09.25 17:04:45.984 EDT Failed to export the WebSphere Commerce instance to C:\DOCUME~1\user\LOCALS~1\Temp\wcupdate directory. 2006.09.25 17:04:46.015 EDT C:\WebSphere\CommerceServer60\config\

```
deployment\xml\exportEar.xml:55: The following error occurred while
executing this line:
C:\WebSphere\CommerceServer60\config\deployment\xml\exportEar.xml:145:
WSProfileException profileName=wpm
```
If you experience this error message, run the following command to ensure that your profile is registered:

v *WAS\_installdir*/bin/wasprofile -listProfiles

If the profile is not listed in the output of this command, contact WebSphere Commerce Support.

#### **Problem deploying WebSphere Commerce**

**Problem:** If the update installer fails to deploy the WebSphere Commerce instance to your WebSphere Application Server configuration this message, or one similar, is logged in the updatelog.txt file:

```
Install,com.ibm.ws.install.ni.ismp.actions.InstallNIFMaintenance, msg1,
Failed to deploy the WebSphere Commerce instance
```
The updatelog.txt file will also list one of the following log files:

• Install:

*WC\_installdir*/logs/update/actions/install/deployear\_*instance\_name*.log

• Uninstall:

*WC\_installdir*/logs/update/actions/uninstall/deployear\_*instance\_name*.log

If a problem with the deployear\_*instance\_name* task is indicated in these log files, check the following trace file for details:

*WC\_profiledir*/logs/wsadmin.traceout.log

**Cause:** The wsadmin.traceout.log may contain messages indicating what has caused this problem. For example:

[wsadmin] com.ibm.websphere.management.exception.AdminException [wsadmin] com.ibm.websphere.management.application.client.AppDeploymentException: AppDeploymentException: [ADMA0092E: An unexpected exception occurred while preparing task DataSourceFor10CMPBeans. Check the server machine First Failure Data Capture tool (FFDC) for more information.]

These messages indicate that customizations were not correctly deployed. To correctly deploy any customizations, refer to the information in [Stages](http://publib.boulder.ibm.com/infocenter/wchelp/v6r0m0/index.jsp?topic=/com.ibm.commerce.developer.doc/tasks/tdpdeploying_customized_assets.htm) of deploying [customized](http://publib.boulder.ibm.com/infocenter/wchelp/v6r0m0/index.jsp?topic=/com.ibm.commerce.developer.doc/tasks/tdpdeploying_customized_assets.htm) assets to properly deploy any customized assets you have.

**Solution:** After you have properly deployed your customized assets, you can reapply the fix pack update. Complete these steps:

1. If the following directory exists:

*WC\_userdir*/instances/*instance\_name*/properties/version/update/backup.save

Do the following:

- Delete the following directory: *WC\_userdir*/instances/*instance\_name*/properties/version/update/backup
- Rename the following directory: *WC\_userdir*/instances/*instance\_name*/properties/version/update/backup.save

to the following:

*WC\_userdir*/instances/*instance\_name*/properties/version/update/backup

2. If the following directory exists:

*WC\_userdir*/instances/*instance\_name*/properties/version/update/ confighistory.save

Do the following:

- Delete the following directory: *WC\_userdir*/instances/*instance\_name*/properties/version/update/confighistory
- Rename the directory:

*WC\_userdir*/instances/*instance\_name*/properties/version/update/ confighistory.save

to the following:

*WC\_userdir*/instances/*instance\_name*/properties/version/update/confighistory

3. Restart the update installer, and reapply the fix pack to your WebSphere Commerce instance.

If there is still a problem with applying or removing the fix pack, complete the following steps:

1. Back up the following directory:

*WC\_userdir*/instances/*instance\_name*/properties/version/update/backup

2. Open the following file:

*WC\_userdir*/instances/*instance\_name*/properties/version/update/backup/ updateStatus.xml

and remove the package sections where the **maintenancefilename** attribute refers to the maintenance you are working with. An example of a section, that should be entirely removed, is:

```
<package isprimary="true" maintenancefilename="6.0.0-WS-WCServer-FP003.pak"
     maintenancename="WebSphere Commerce 6.0.0.3" mode="uninstallupdate"
     timestamp="date time" uritoreinstall="" uritouninstall="zip:///C:/
     WebSphere/CommerceServer60/instances/demo/properties/version/update/
     backup/6.0.0-WS-WCServer-FP003.pak">
       <preuninstall/><uninstall>
<package isprimary="true" maintenancefilename="6.0.0-WS-WCServer-FP003.pak"
    maintenancename="WebSphere Commerce 6.0.0.3" mode="uninstallupdate"
     timestamp="date time" uritoreinstall="" uritouninstall="zip:///C:/
     WebSphere/CommerceServer60/instances/demo/properties/version/update/
    backup/6.0.0-WS-WCServer-FP003.pak"/>
       </uninstall>
</package>
<package MaintenanceNamesOfPackagesToBeCleaned="" URIsOfPackagesToBeCleaned=""
    URIsOfPackagesToBeExecuted="zip:///C:/WebSphere/CommerceServer60/instances/
     demo/properties/version/update/backup/6.0.0-WS-WCServer-FP003.pak"
     isprimary="true" maintenancefilename="6.0.0-WS-WCServer-FP003.pak"
    maintenancename="WebSphere Commerce 6.0.0.3" mode="installupdate"
    modified="true" timestamp="date time" uritoreinstall=""
    uritouninstall="zip:///C:/WebSphere/CommerceServer60/instances/demo/
     properties/version/update/backup/6.0.0-WS-WCServer-FP003.pak">
       <preinstall/>
       <install>
 <package isprimary="true" maintenancefilename="6.0.0-WS-WCServer-FP003.pak"
    maintenancename="WebSphere Commerce 6.0.0.3" mode="installupdate"
     timestamp="date time"uritoreinstall="" uritouninstall="zip:///C:/WebSphere/
     CommerceServer60/instances/demo/properties/version/update/backup/
     6.0.0-WS-WCServer-FP003.pak"/>
       </install>
 </package>
```
<span id="page-30-0"></span>3. Delete the following directory:

*WC\_userdir*/instances/*instance\_name*/properties/version/update/backup/ recovered

4. If a problem was encountered while applying maintenance, do the following:

**Note:** This step is not required if a problem was encountered while uninstalling maintenance.

Remove the XML section, that refers to the maintenance you were trying to apply, in directory:

*WC\_userdir*/instances/*instance\_name*/properties/version/update/backup/ NIFStack.xml

An example of this XML section is:

<maintenance name="WebSphere Commerce 6.0.0.3" order="0">

```
<param name="features" value="commerceear;update"/>
   <param name="uritoreinstall" value=""/>
   <param name="isenablingifix" value="false"/>
   <param name="producttype" value="NA"/>
   <param name="wasinstalledasmaintenance" value="true"/>
   <param name="packagetype" value="NA"/>
   <param name="wasinstalledasprimary" value="true"/>
   <param name="uninstallablebyupdi" value="true"/>
   <param name="filename" value="6.0.0-WS-WCServer-FP003.pak"/>
   <param name="info" value="WebSphere Commerce 6.0.0.3"/>
   <param name="hasprofileupdates" value="false"/>
   <param name="supercedesapars" value=""/>
   <param name="supercedes" value=""/>
   <param name="builddate" value="2007/08/27"/>
    <param name="autouninstallable" value="false"/>
    <param name="iscopyjdkrequired" value="false"/>
   <param name="isbackuppackage" value="false"/>
   <param name="apars" value="IY79965;IY83748;LI71315;SI23474;"/>
   <param name="isofficialfix" value="true"/>
   <param name="targetsubproductids" value="wc.server.pro"/>
   <param name="targetproductids" value="wc.server.pro"/>
</maintenance>
```
5. If a problem was encountered while applying maintenance, do the following:

**Note:** This step is not required if a problem was encountered while uninstalling maintenance.

Delete the following file:

| | *WC\_userdir*/instances/*instance\_name*/properties/version/update/backup/6.0.0- WCServer-FP003.pak.

6. Restart the update installer, and reapply the fix pack to your WebSphere Commerce instance.

## **The updatedb script fails during the application of the fix pack**

If the updatedb process fails during fix pack update, complete the following steps:

1. Review the log files in the following locations:

- v *WC\_userdir*/instances/*instance\_name*/logs/trace.txt
- v *WC\_userdir*/instances/*instance\_name*/logs/messages.txt

Review these error messages with your database administrator to ensure there are no data errors.

- 2. Navigate to the *WC\_installdir*/bin directory.
- 3. Perform one of the following steps:
- <span id="page-31-0"></span>• Run the updatedb command again. Refer to "Updating the [WebSphere](#page-17-0) [Commerce](#page-17-0) database manually" on page 10 for more information.
- Restore the original database and run the updatedb command. Refer to "Updating the [WebSphere](#page-17-0) Commerce database manually" on page 10 for more information.
- 4. If this problem cannot be resolved, contact IBM WebSphere Commerce Support.

# **Error encountered when completing a silent installation**

### **Error encountered when referring to an incorrect .pak file location**

When completing a silent installation, you encounter an error message similar to:

```
(Sep 21, 2006 2:21:27 PM), Install, com.ibm.ws.install.ni.ismp.actions.
UPDIMaintenanceInformationAction,
err, No such path or directory. /QIBM/ProdData/WebSphere/UpdateInstaller/
V61/UPDI/maintenance/maintenance.xml
(Sep 21, 2006 2:21:27 PM), Install, com.ibm.ws.install.ni.ismp.actions.
UPDIMaintenanceInformationAction,
err, No such path or directory. /QIBM/ProdData/WebSphere/UpdateInstaller/
V61/UPDI/maintenance/maintenance.xml
(Sep 21, 2006 2:21:27 PM), Install, com.ibm.ws.install.ni.ismp.actions.
UPDIMaintenanceInformationAction,
err, java.io.FileNotFoundException: No such path or directory.
/QIBM/ProdData/WebSphere/UpdateInstaller/V61/UPDI/maintenance/maintenance.xml
at java.lang.Throwable.<init>(Throwable.java:195)
at java.lang.Exception.<init>(Exception.java:41)
at java.io.IOException.<init>(IOException.java:40)
at java.io.FileNotFoundException.<init>(FileNotFoundException.java:46)
at java.io.FileInputStream.open(Native Method)
at java.io.FileInputStream.<init>(FileInputStream.java:106)
at com.ibm.ws.install.ni.framework.io.DiskFileSystem.readEntry
(DiskFileSystem.java:87)
at com.ibm.ws.install.ni.framework.io.FileSystemEntry.getInputStream
(FileSystemEntry.java:231)
at com.ibm.ws.install.ni.framework.xml.XMLUtils.
getSimpleXMLParserFromFileSystemEntry(XMLUtils.java:91)
at com.ibm.ws.install.ni.ismp.actions.UPDIMaintenanceInformationAction.execute
(UPDIMaintenanceInformationAction.java:60)
at com.installshield.wizard.StandardWizardListener.execute
(StandardWizardListener.java:123)
at com.installshield.wizard.StandardWizardListener.currentBeanChanged
(StandardWizardListener.java:106)
```
If you encounter this error edit your response file and ensure that you are referring to the correct location for the WebSphere Commerce fix pack .pak file.

# **The installer is unable to update a .jar file on the system**

If you receive an error message indicating that the installer is unable to update a .jar file on the system, refer to the *WC\_installdir*/logs/update/*maintenance\_name*/ updatetrace.log file. Search this log file for an error message similar to:

```
Installer has pro2006.09.25 12:04:30.328 EDT java.lang.NullPointerException
at com.ibm.ws.install.ni.framework.io.ZIPFileSystem.copyZipEntry
(ZIPFileSystem.java:2010)
at com.ibm.ws.install.ni.framework.io.ZIPFileSystem.copyZipEntry
(ZIPFileSystem.java:1995)
at com.ibm.ws.install.ni.framework.io.ZIPFileSystem.copyThisEntryInThisSource
ToThisZipFileWithThisName(ZIPFileSystem.java:989)
at com.ibm.ws.install.ni.framework.io.ZIPFileSystem.applyZIPFileOperationsTo
ZIPFile(ZIPFileSystem.java:2112)
at com.ibm.ws.install.ni.framework.io.ZIPFileSystem.performAllZIPOperationsFor
```

```
ThisTargetFile(ZIPFileSystem.java:88)
at com.ibm.ws.install.ni.framework.fileactions.ZIPFileOperationController.
performAllZIPOperations(ZIPFileOperationController.java:108)
at com.ibm.commerce.install.updi.product.wc.WCUpdateComponent.execute
(WCUpdateComponent.java:119)
```
If you receive this error message, check if the path to the fix pack (maintenance) pak file contains spaces. If there are spaces in the path, move the fix pack file to a path that does not contain spaces and complete the following steps:

- 1. Rerun the Update Installer to uninstall the fix pack from the system.
- 2. Reapply the fix pack to the system.

## **Error encountered when attempting silent uninstall of fix pack**

The uninstall fails with the following message:

CWUPI0024E: The update operation is not permitted on FP001.pak. Either this maintenance package is corrupted, or it has dependencies that prevent this maintenance package from being updated.

If you encounter this error, edit your response file and ensure that you have the full name of the fix pack listed.

For example:

6.0.0-WS-WCServer-FP003.pak

# **Exceptions are logged in the createInstanceANT.err.log and createInstanceANT.log files**

When creating an authoring instance, errors similar to the following are logged in the createInstanceANT.err.log and createInstanceANT.log files

• createInstanceANT.err.log:

[2007.03.21 08:07:26] [sql] Failed to execute: DROP TRIGGER STAG0082 [2007.03.21 08:07:26] [sql] COM.ibm.db2.jdbc.DB2Exception: [IBM][CLI Driver] [DB2/NT] SQL0204N "BUILD.STAG0082" is an undefined name. SQLSTATE=42704

• createInstanceANT.log:

```
[2007.03.21 08:07:25] RunSQLFileOnErrorContinue:
[2007.03.21 08:07:26] [sql] Executing file: D:\WebSphere\CommerceServer60\
schema\db2\fixpack2\wcs.d146740_trigger.sql
[2007.03.21 08:07:26] [sql] Failed to execute: DROP TRIGGER STAG0082
[2007.03.21 08:07:26] [sql] COM.ibm.db2.jdbc.DB2Exception: [IBM]
[CLI Driver][DB2/NT] SQL0204N "BUILD.STAG0082" is an undefined name.
SQLSTATE=42704
[2007.03.21 08:07:26] [sql] 0 of 1 SQL statements executed successfully
```
These errors are caused by the following scenarios:

- You are creating a new instance with a staging database. The staging trigger is not created and the updatedb command catches an exception in the log file.
- You have an existing instance with a staging database. The staging trigger is created and the updatedb command catches an exception in the log file.

These error messages can safely be ignored.

# <span id="page-34-0"></span>**Appendix B. WebSphere Commerce updates**

If you have installed other APARs that are not listed in this section, you will need to reinstall them after applying this fix pack.

This fix pack contains the interim fixes (APARs) for the WebSphere Commerce Sales Center client:

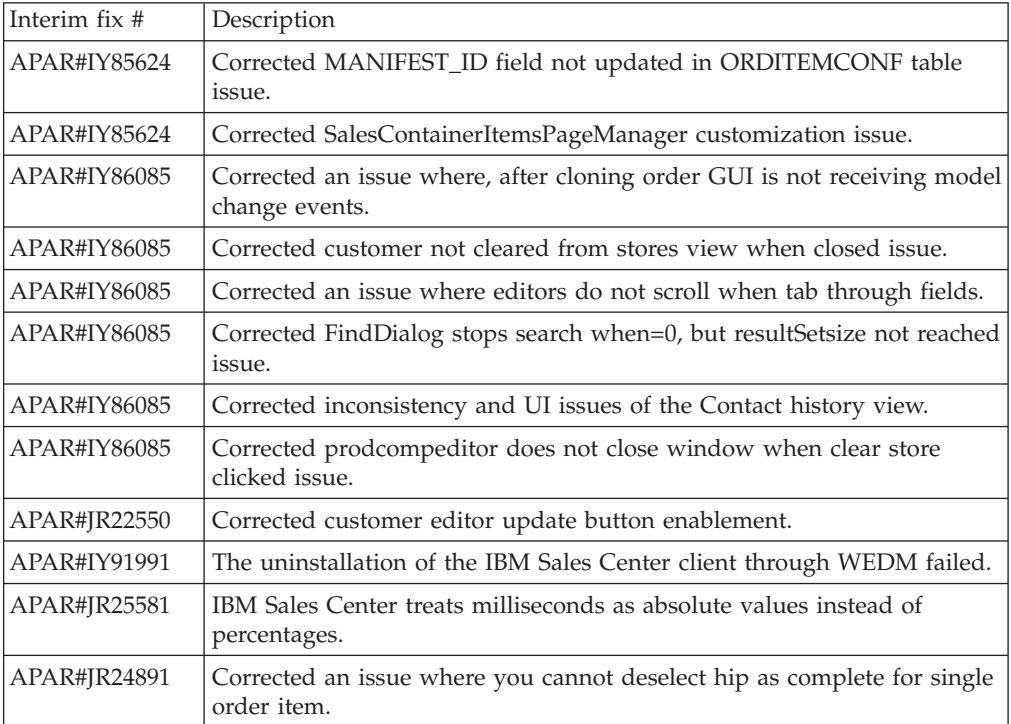

This fix pack contains the interim fixes (APARs):

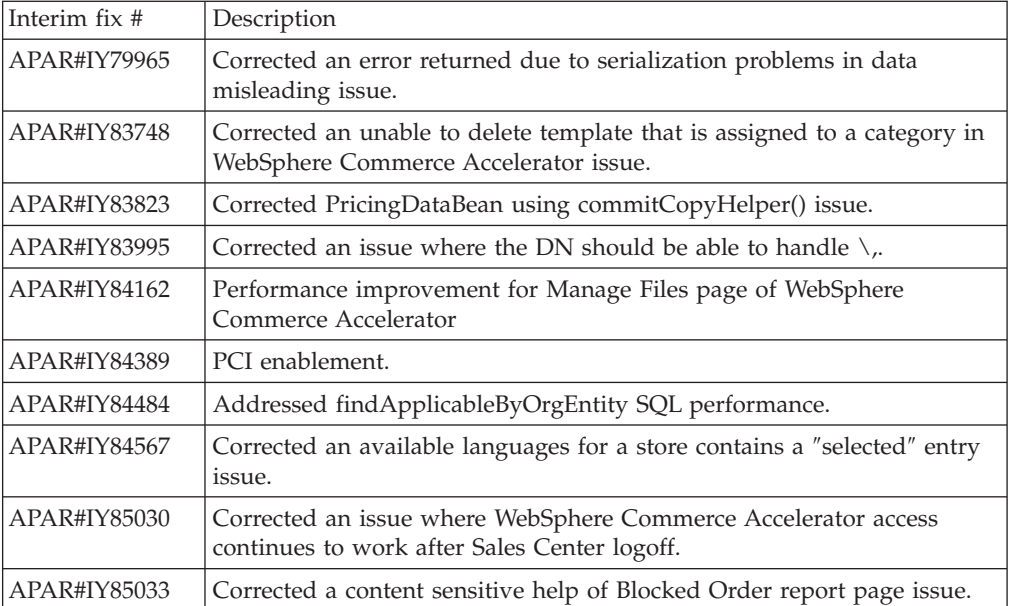

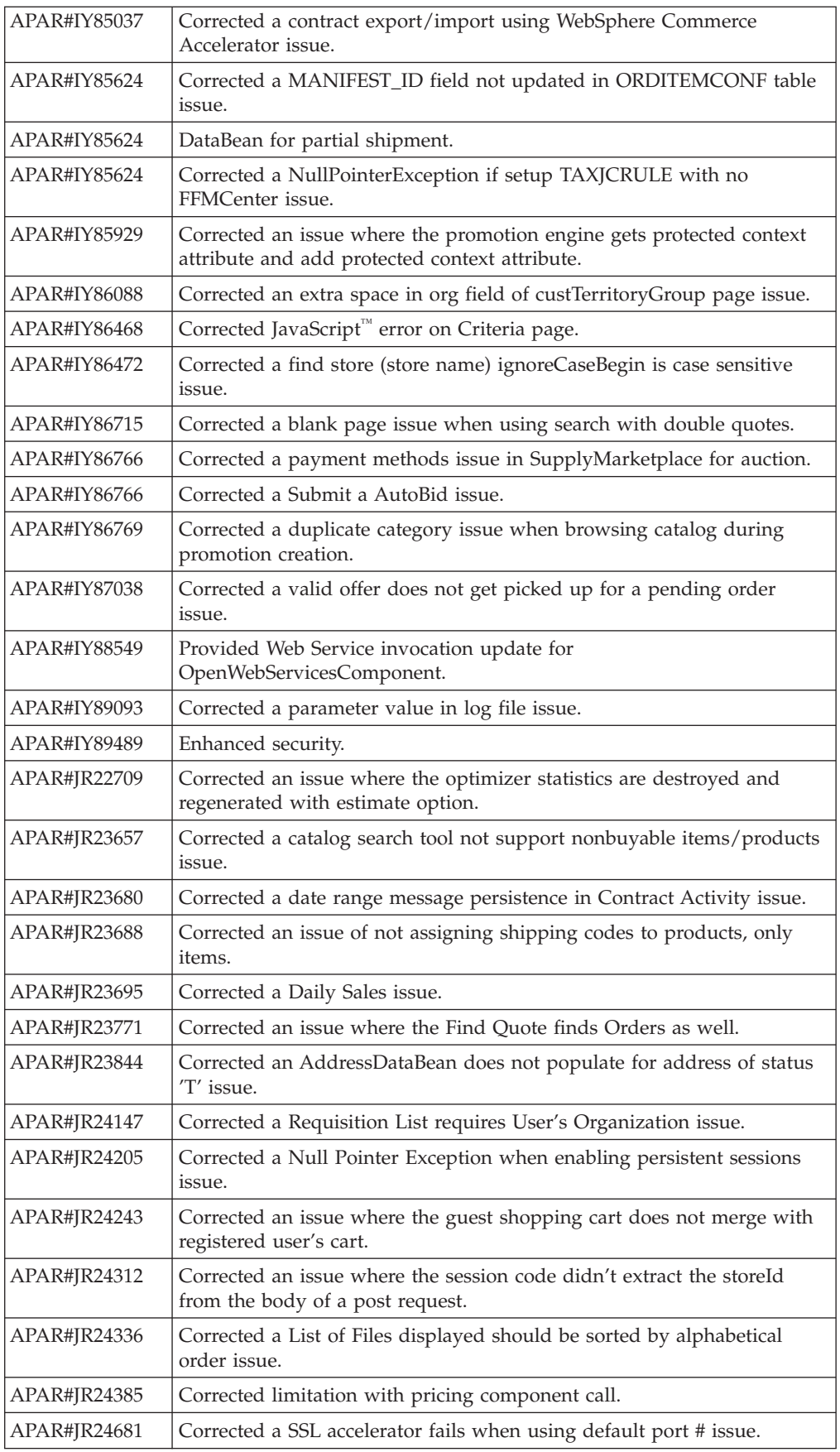

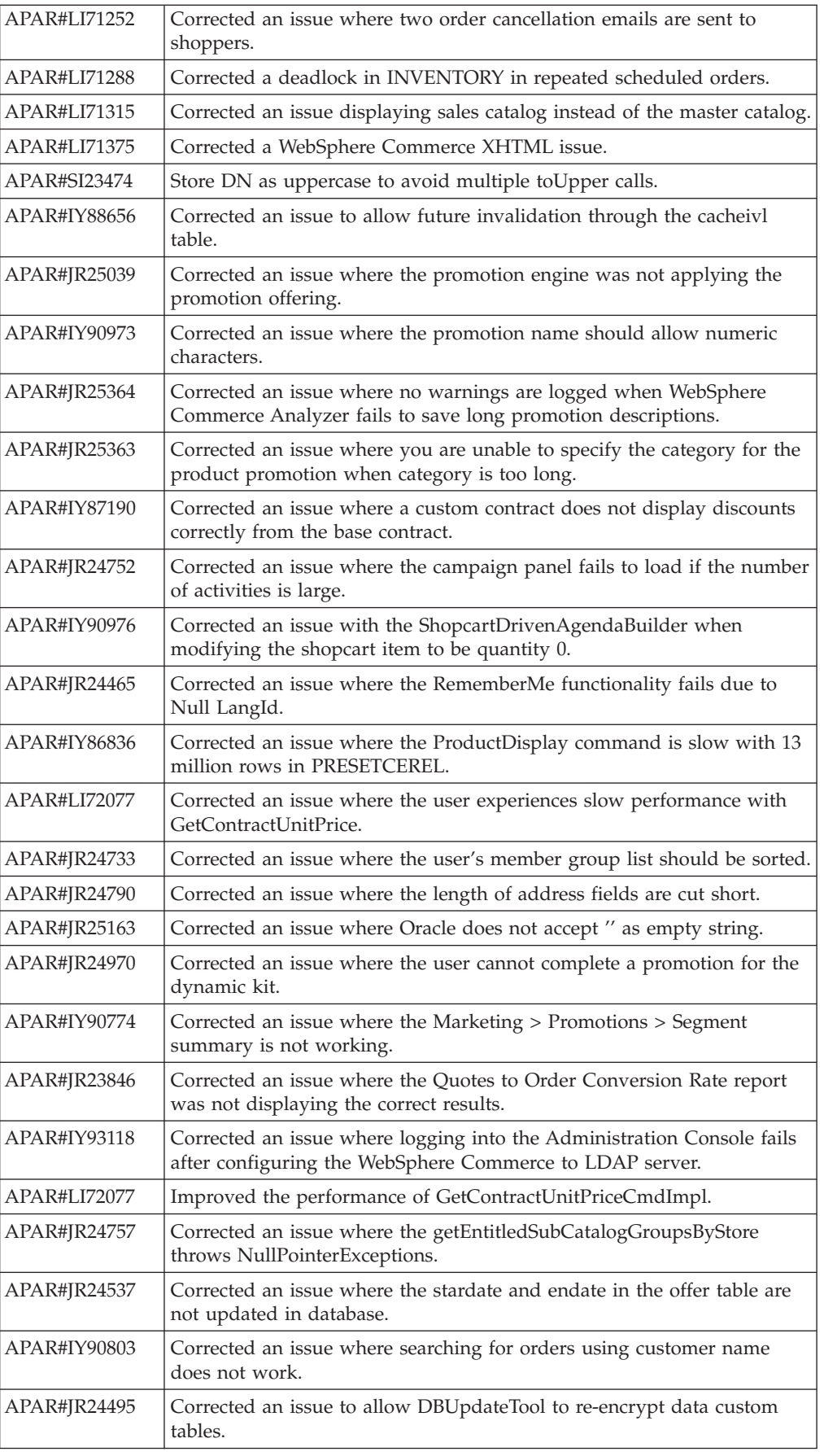

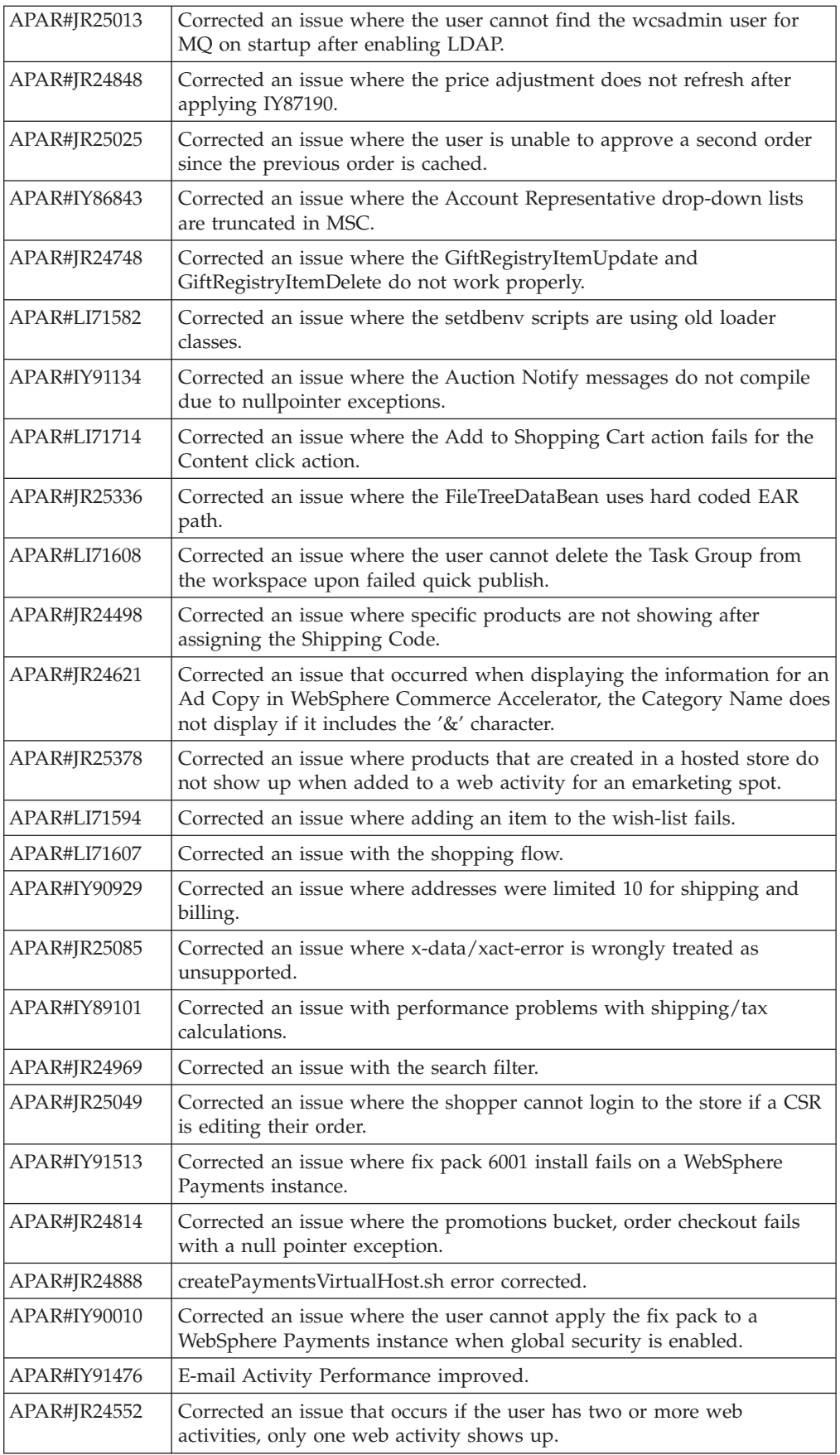

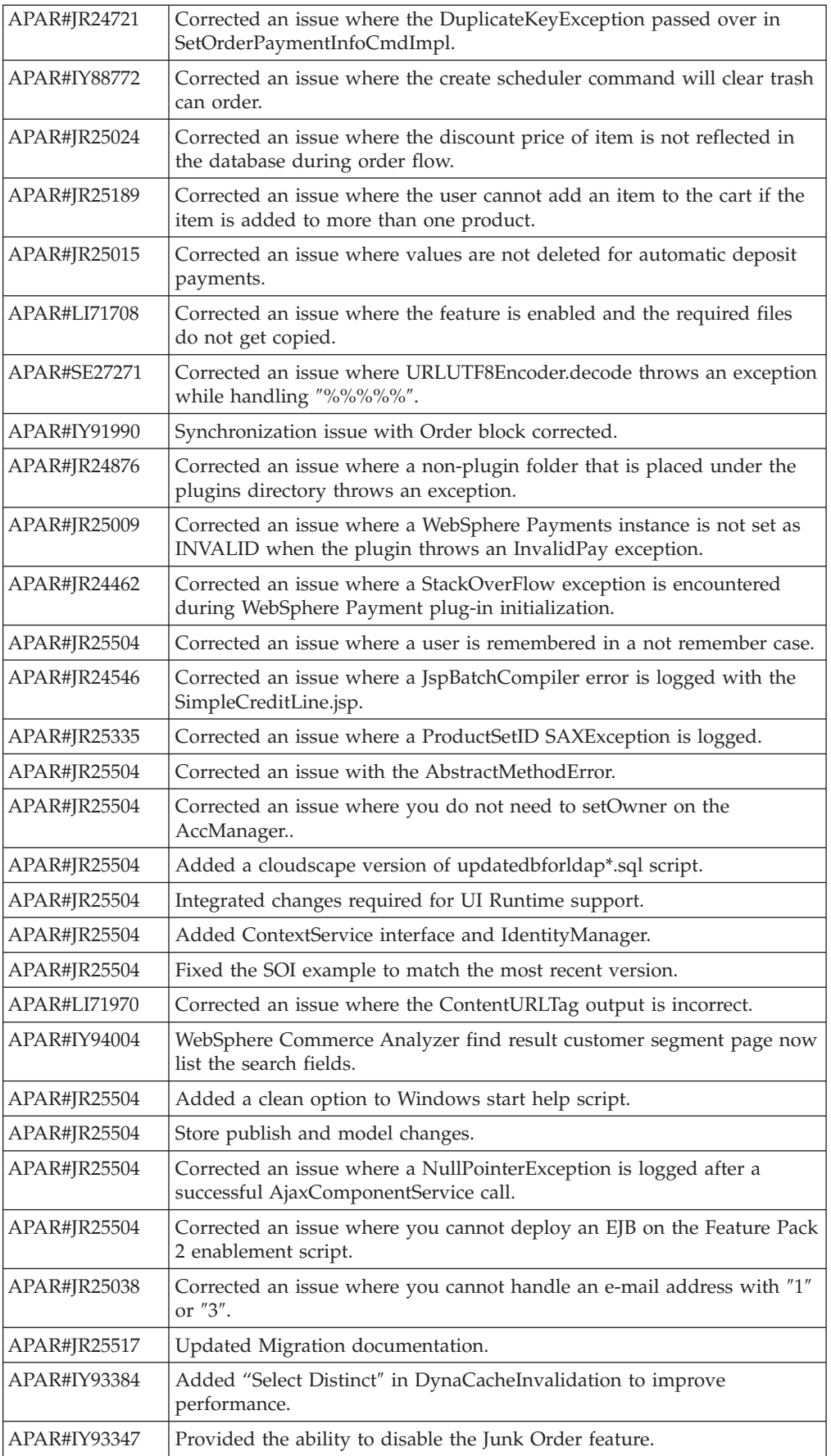

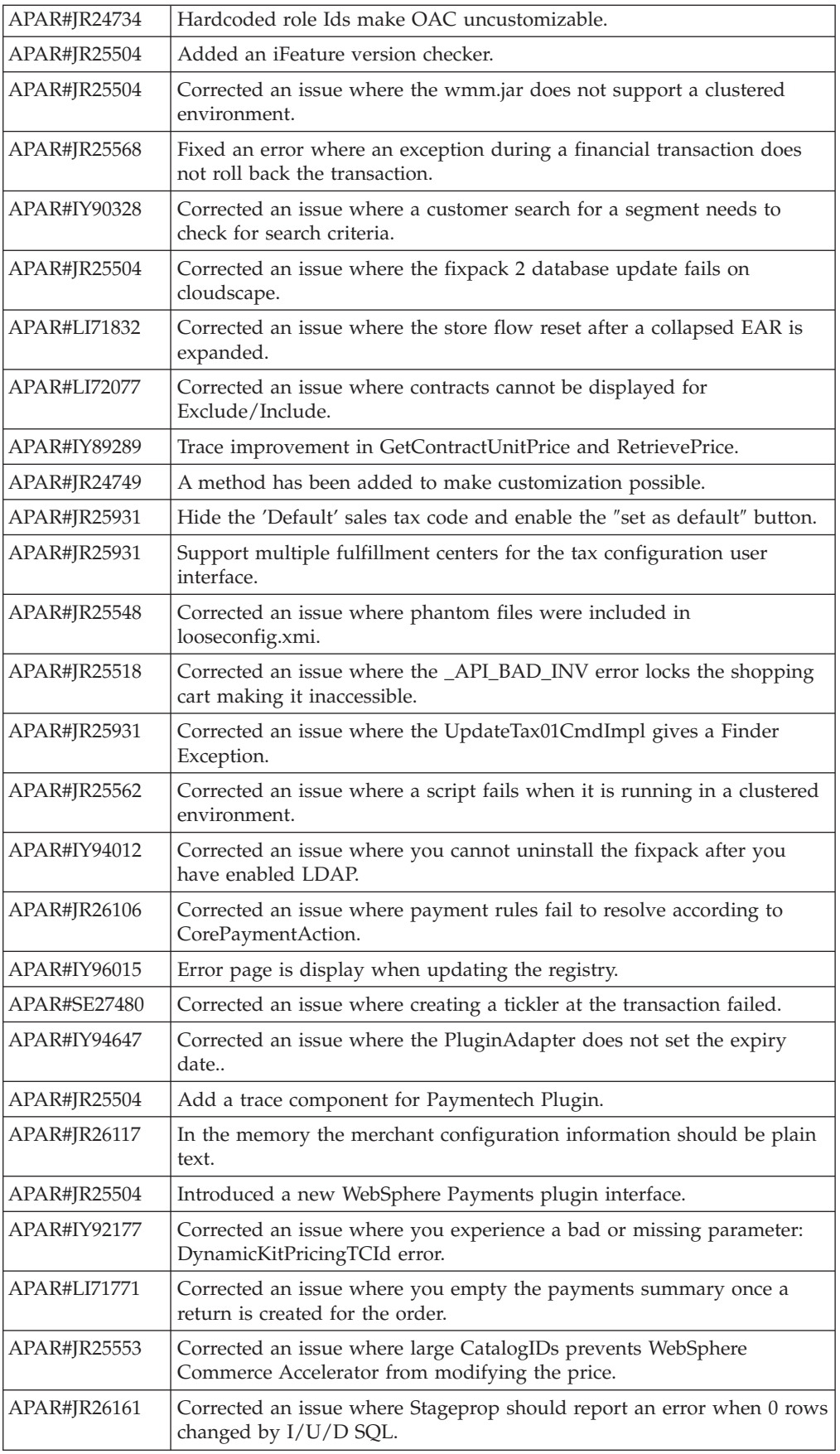

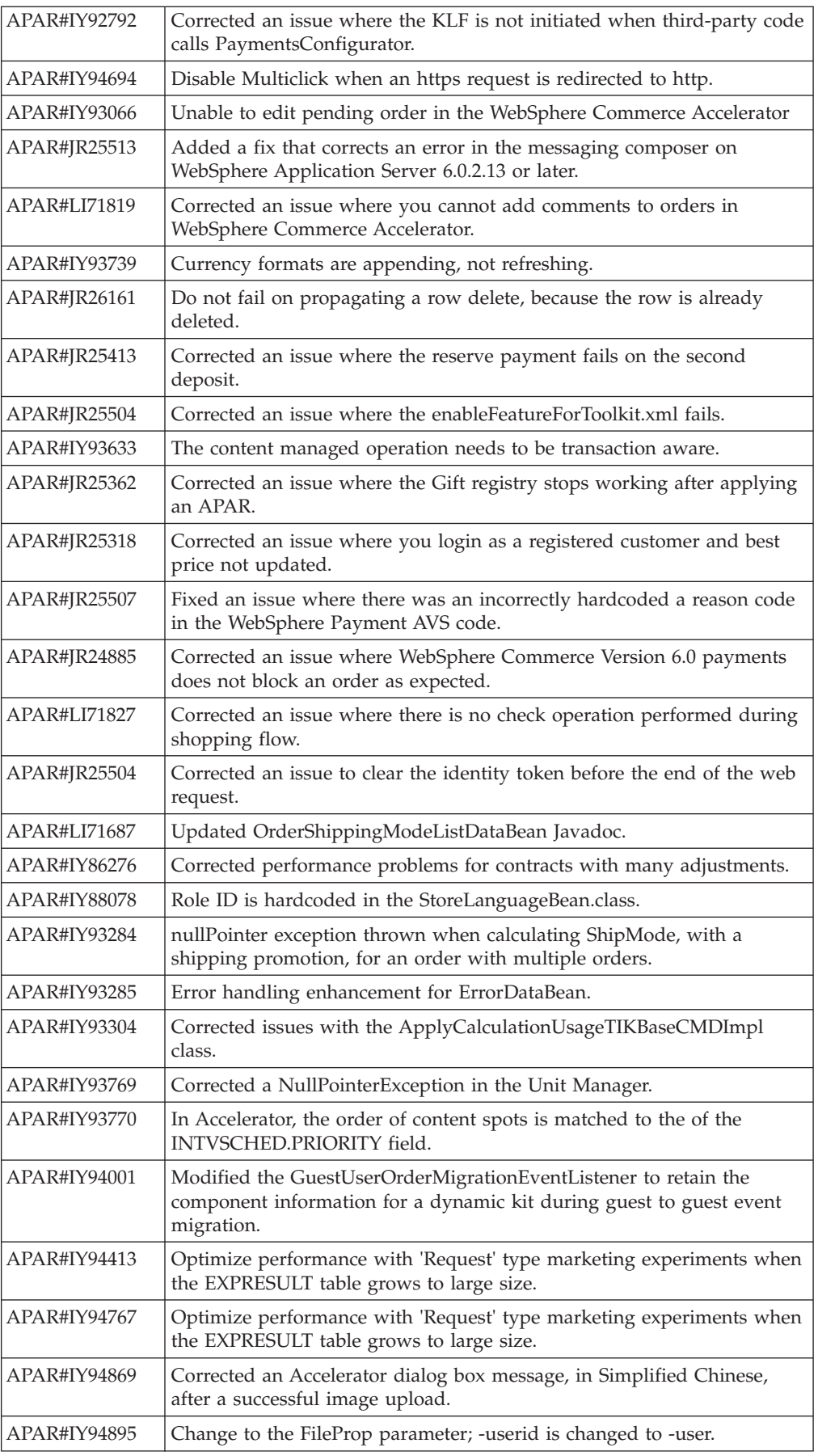

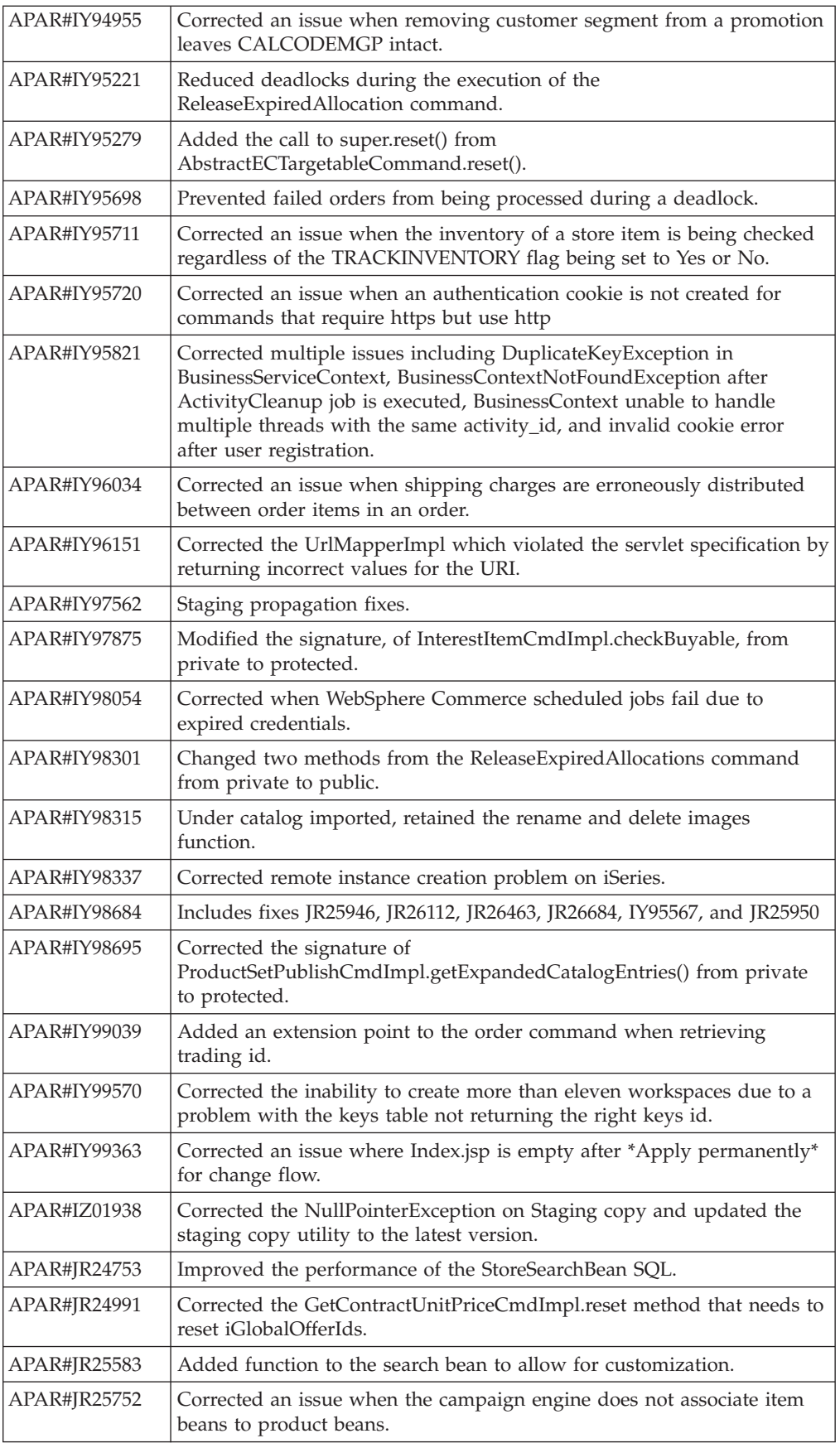

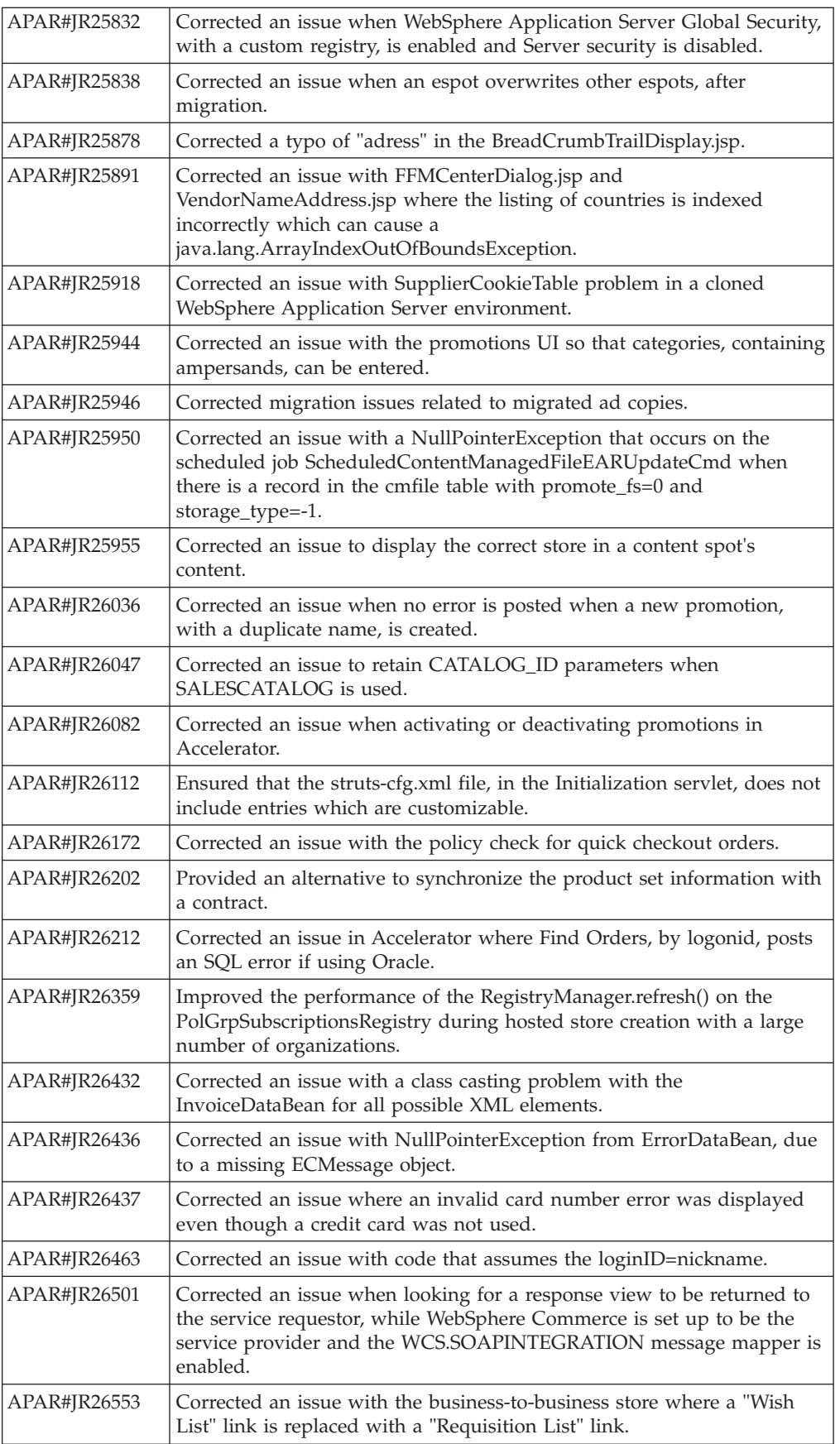

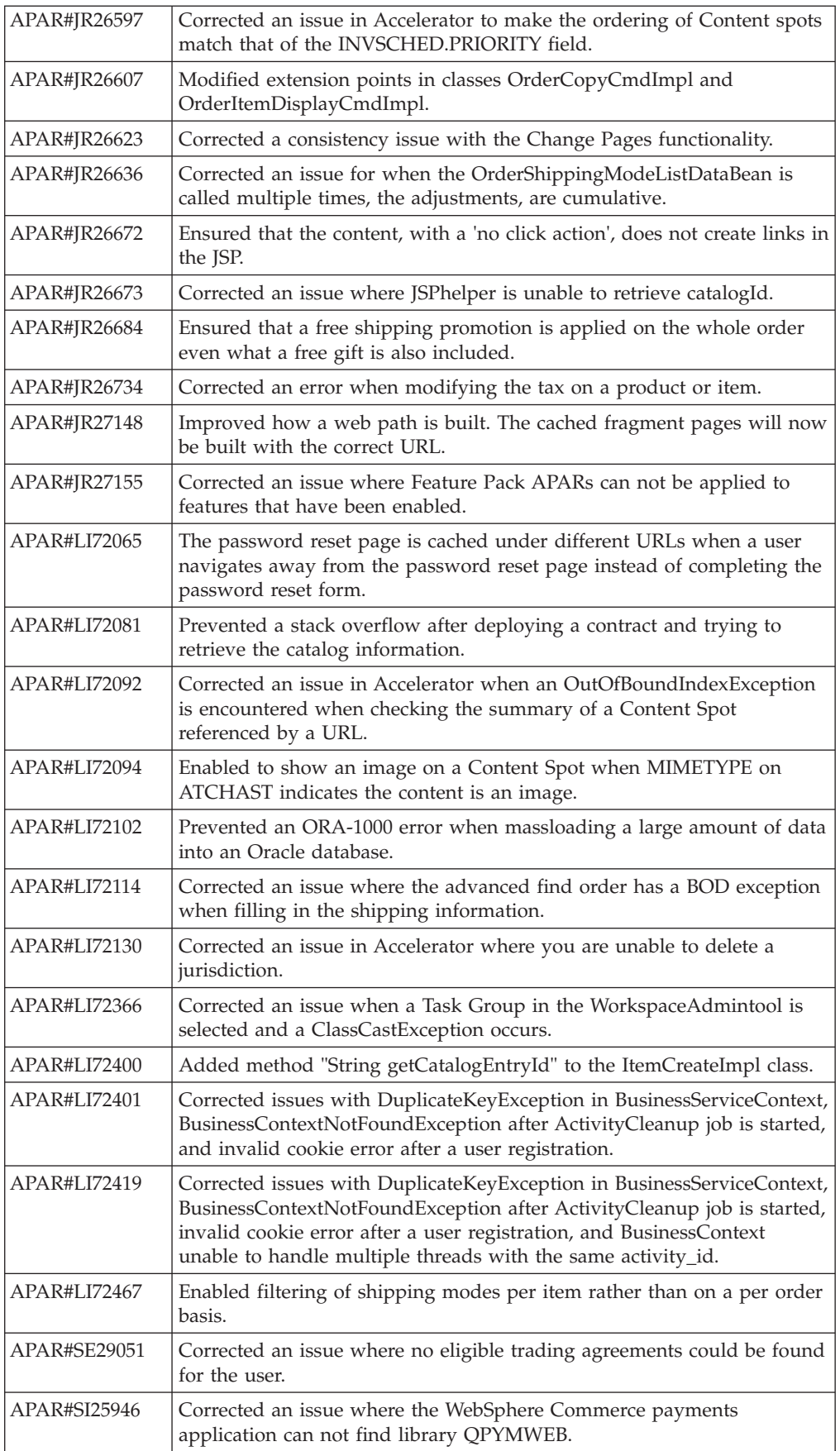

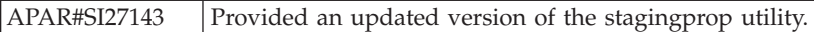

# <span id="page-46-0"></span>**Notices**

This information was developed for products and services offered in the U.S.A.

IBM may not offer the products, services, or features discussed in this document in other countries. Consult your local IBM representative for information on the products and services currently available in your area. Any reference to an IBM product, program, or service is not intended to state or imply that only that IBM product, program, or service may be used. Any functionally equivalent product, program, or service that does not infringe any IBM intellectual property right may be used instead. However, it is the user's responsibility to evaluate and verify the operation of any non-IBM product, program, or service.

Any reference to an IBM licensed program in this publication is not intended to state or imply that only IBM's licensed program may be used. Any functionally equivalent product, program, or service that does not infringe any of IBM's intellectual property rights may be used instead of the IBM product, program, or service. Evaluation and verification of operation in conjunction with other products, except those expressly designated by IBM, is the user's responsibility.

IBM may have patents or pending patent applications covering subject matter described in this document. The furnishing of this document does not give you any license to these patents. You can send license inquiries, in writing, to:

IBM Director of Licensing IBM Corporation North Castle Drive Armonk, NY 10504–1785 U.S.A.

For license inquiries regarding double-byte (DBCS) information, contact the IBM Intellectual Property Department in your country or send inquiries, in writing, to:

IBM World Trade Asia Corporation Licensing 2-31 Roppongi 3-chome, Minato-ku Tokyo 106, Japan

The following paragraph does not apply to the United Kingdom or any other country where such provisions are inconsistent with local law:

INTERNATIONAL BUSINESS MACHINES CORPORATION PROVIDES THIS PUBLICATION ″AS IS″ WITHOUT WARRANTY OF ANY KIND, EITHER EXPRESS OR IMPLIED, INCLUDING, BUT NOT LIMITED TO, THE IMPLIED WARRANTIES OF NON-INFRINGEMENT, MERCHANTABILITY OR FITNESS FOR A PARTICULAR PURPOSE. Some states do not allow disclaimer of express or implied warranties in certain transactions, therefore, this statement may not apply to you.

This information could include technical inaccuracies or typographical errors. Changes are periodically made to the information herein; these changes will be <span id="page-47-0"></span>incorporated in new editions of the publication. IBM may make improvements and/or changes in the product(s) and/or the program(s) described in this publication at any time without notice.

Any references in this information to non-IBM Web sites are provided for convenience only and do not in any manner serve as an endorsement of those Web sites. The materials at those Web sites are not part of the materials for this IBM product and use of those Web sites is at your own risk.

IBM may use or distribute any of the information you supply in any way it believes appropriate without incurring any obligation to you.

Licensees of this program who wish to have information about it for the purpose of enabling: (i) the exchange of information between independently created programs and other programs (including this one) and (ii) the mutual use of the information which has been exchanged, should contact:

IBM Canada Ltd. Office of the Lab Director 8200 Warden Avenue Markham, Ontario L6G 1C7 Canada

Such information may be available, subject to appropriate terms and conditions, including in some cases payment of a fee.

The licensed program described in this document and all licensed material available for it are provided by IBM under terms of the IBM Customer Agreement, IBM International Program License Agreement or any equivalent agreement between us.

Any performance data contained herein was determined in a controlled environment. Therefore, the results obtained in other operating environments may vary significantly. Some measurements may have been made on development-level systems and there is no guarantee that these measurements will be the same on generally available systems. Furthermore, some measurement may have been estimated through extrapolation. Actual results may vary. Users of this document should verify the applicable data for their specific environment.

Information concerning non-IBM products was obtained from the suppliers of those products, their published announcements or other publicly available sources. IBM has not tested those products and cannot confirm the accuracy of performance, compatibility or any other claims related to non-IBM products. Questions on the capabilities of non-IBM products should be addressed to the suppliers of those products.

All statements regarding IBM's future direction or intent are subject to change or withdrawal without notice, and represent goals and objectives only.

# **Trademarks**

IBM, the IBM logo and the following terms are trademarks or registered trademarks of International Business Machines Corporation in the United States or other countries or both:

 $\bullet$  AIX

- iSeries
- pSeries
- xSeries
- zSeries
- WebSphere

Windows is a trademark of Microsoft Corporation in the United States, other countries, or both.

Linux is a trademark of Linus Torvalds in the United States, other countries, or both.

Other company, product or service names may be the trademarks or service marks of others.

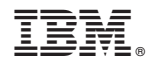

Printed in USA